#### **INFORME DE PRÁCTICA EMPRESARIAL EN LA EMPRESA AGENCIAUTO S.A.**

**DANIELA ACOSTA RODRIGUEZ** 

**INSTITUCIÓN UNIVERSITARIA DE ENVIGADO FACULTAD DE INGENIERÍAS TECNOLOGÍA EN SISTEMAS ENVIGADO 2012**

#### **INFORME DE PRÁCTICA EMPRESARIAL EN LA EMPRESA AGENCIAUTO S.A.**

**DANIELA ACOSTA RODRIGUEZ** 

**Informe final presentado en la práctica profesional**

**Asesor: ALEXANDER HEREDIA HEREDIA Ingeniero de Sistemas**

**INSTITUCIÓN UNIVERSITARIA DE ENVIGADO FACULTAD DE INGENIERÍAS TECNOLOGÍA EN SISTEMAS ENVIGADO 2012**

NOTA DE ACEPTACIÓN

Firma del presidente del Jurado

Firma del Jurado

Firma del Jurado

Envigado, Junio de 2012

#### **DEDICATORIA**

Este trabajo está dedicado en primer lugar a Dios por darme la fortaleza suficiente para no flaquear en los momentos difíciles, permitiendo mi realización como persona. En segundo lugar a mi familia por el apoyo incondicional y finalmente a todas aquellas personas que han contribuido en mi proceso de formación.

#### **AGRADECIMIENTOS**

Gracias a Dios por brindarme la oportunidad de estudiar, de tener sueños y metas para alcanzar día a día, y por llenar mi vida de bendiciones maravillosas

Gracias a mi familia por brindarme la oportunidad de estudiar y por formarme con los mejores principios y valores.

Gracias a todos los docentes que estuvieron acompañando mi proceso de formación académica, brindándome las herramientas necesarias para llegar a ser una profesional integral.

Gracias a la empresa AGENCIAUTO S.A, quienes me brindaron la oportunidad de desarrollar mi práctica profesional y adquirir un sin número de conocimiento en el diario que hacer.

Finalmente gracias a la directora de Gestión TI Ángela María Pérez quien contribuyo en gran parte con mi desarrollo profesional y a mi asesor de practica Alexander Heredia quien me acompaño en el desarrollo del proyecto.

## **CONTENIDO**

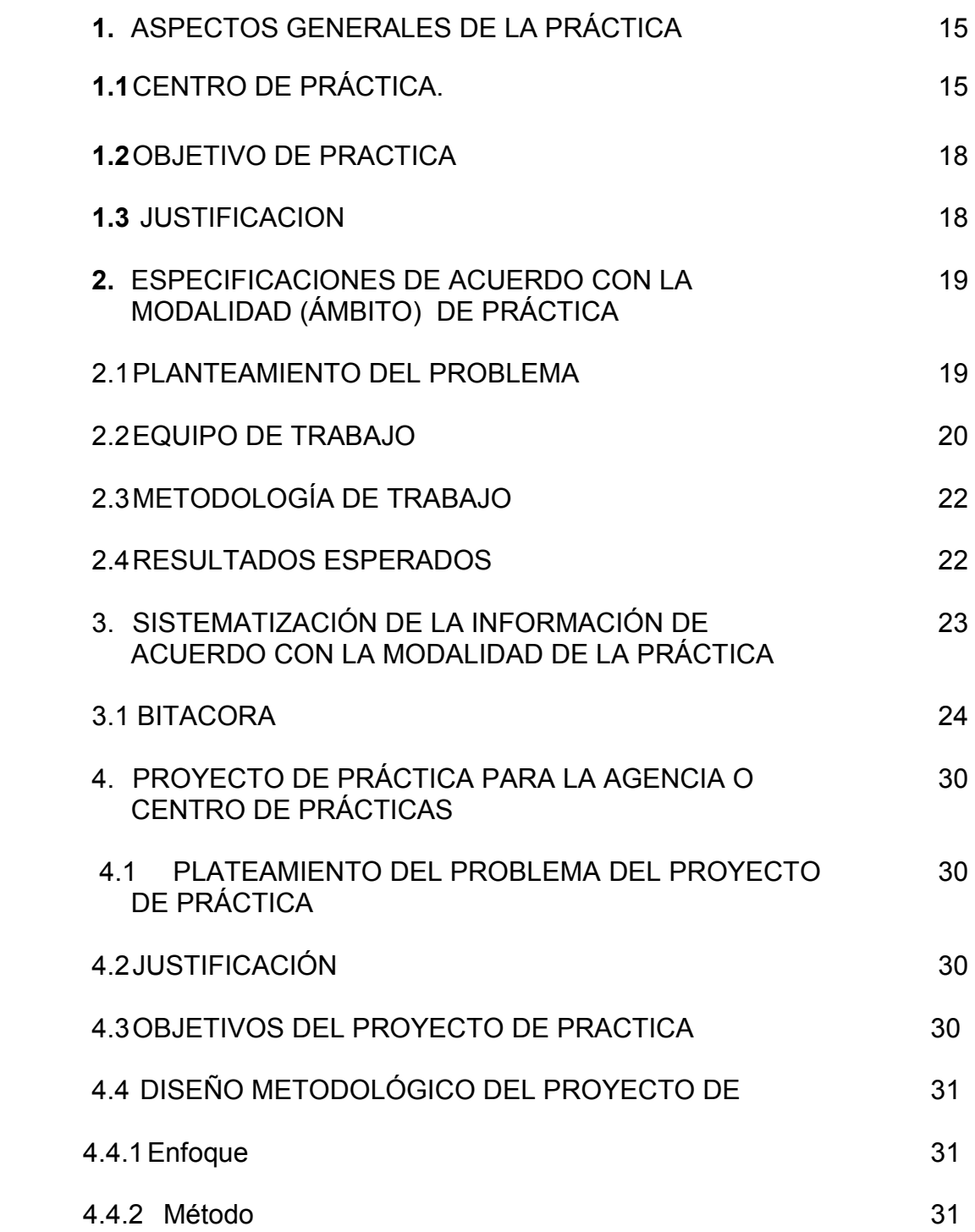

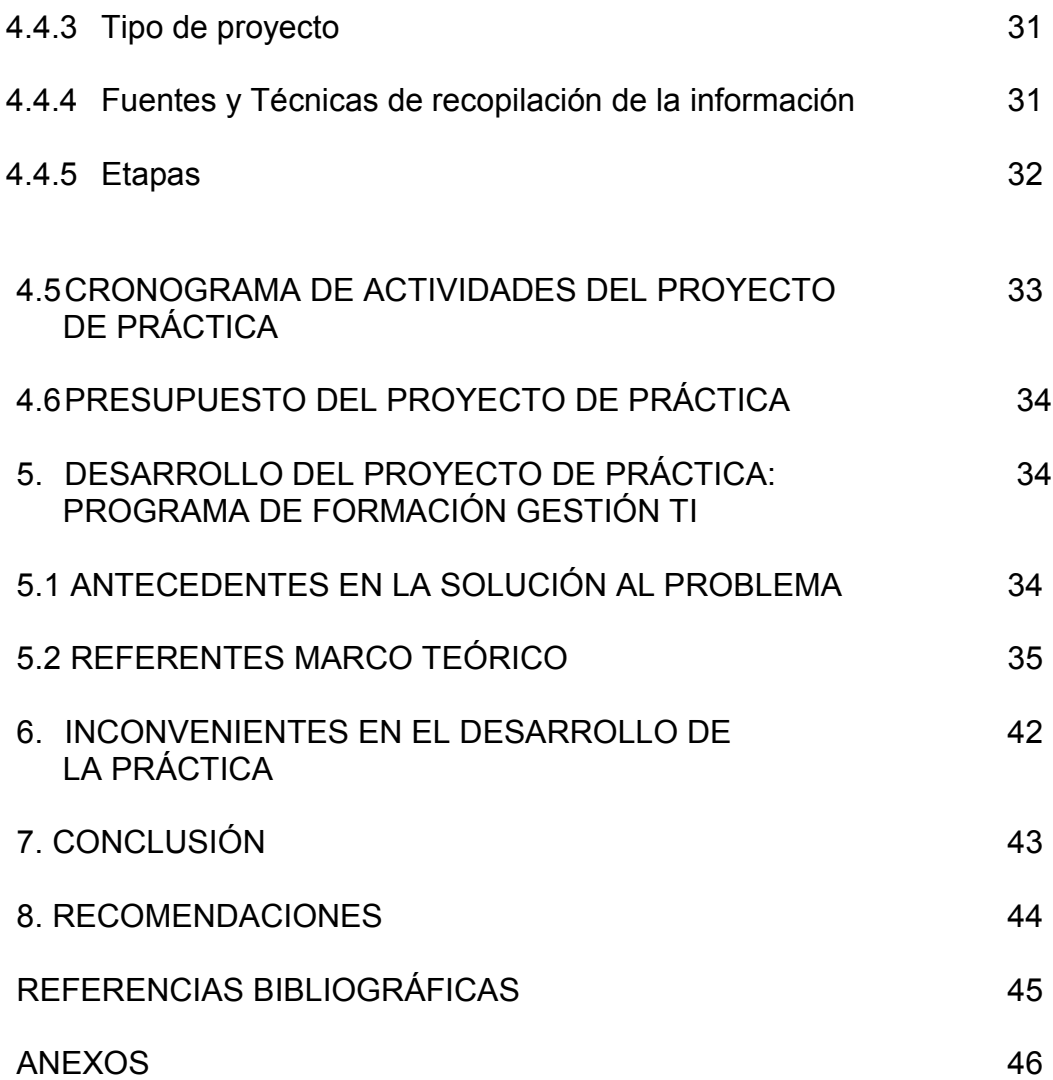

# **LISTA DE TABLAS**

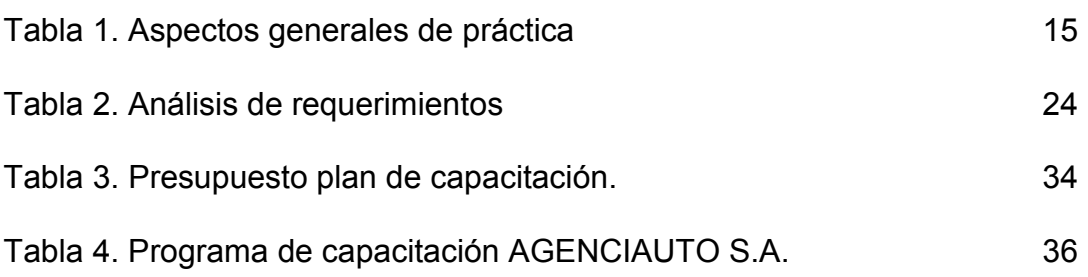

# **LISTA DE FIGURAS**

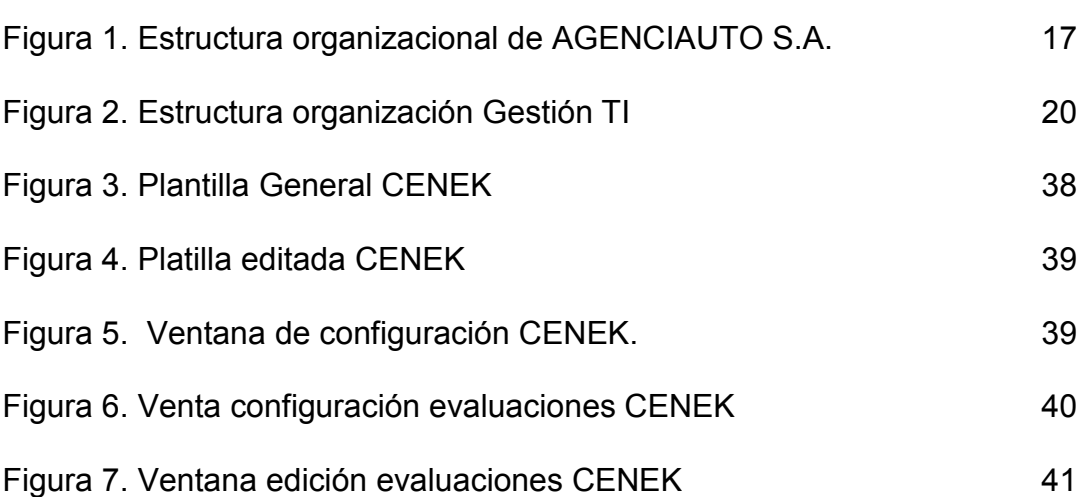

# **LISTA DE ANEXOS**

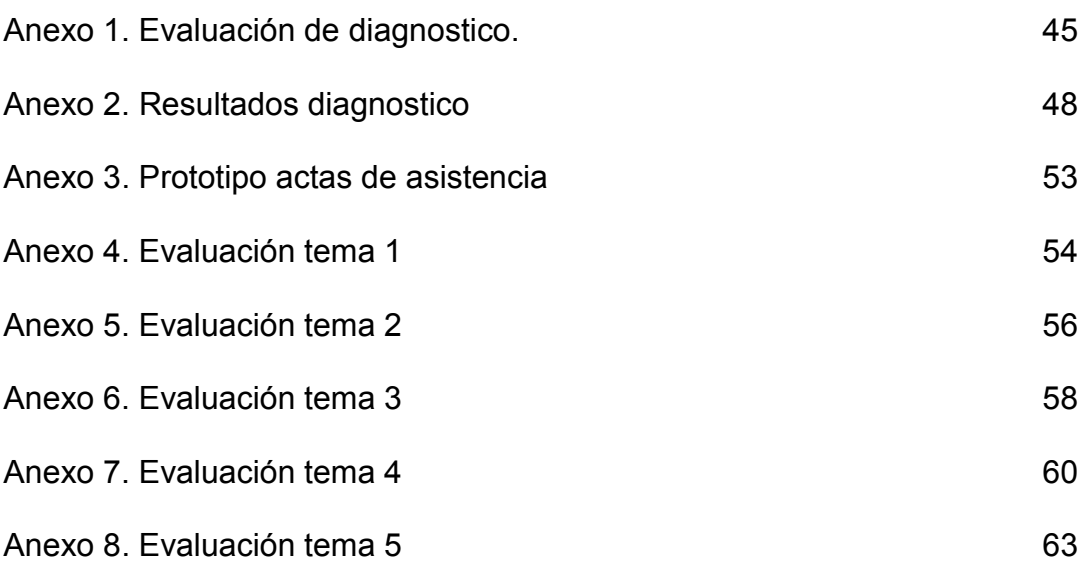

## **GLOSARIO**

**ADDIE:** es un modelo sistemático de diseño Instrucción compuesto por cinco etapas; Análisis, Diseño, Desarrollo, Implementación y Evaluación.

**CENEK:** red empresarial de capacitaciones cortas.

**Gestión ti:** Gestión de Tecnología Informática

**S.G.C:** sistema de gestión de calidad

#### **RESUMEN**

El presente proyecto tiene como objetivo la creación y ejecución de un programa de formación en el área de Gestión TI para los empleados de la empresa AGENCIAUTO S.A. y realizado sobre la plataforma de entrenamiento virtual CENEK. Dicho programa de formación busca brindar las herramientas necesitarías a los empleados de la compañía para que resuelvan los problemas cotidianos con los cuales se enfrentan en el área de la tecnología, entre los cuales se destacan; el poco conocimiento sobre el manejo de las aplicaciones, la falta de compresión por parte de los usuarios sobre los equipos de computo, entre otros.

**Palabras claves:** formación, requerimiento y evaluación

#### **ABSTRACT**

This project aims at creating and implementing a training program in the area of IT management for the company employees AGENCIAUTO SA and performed on the virtual training platform Cenek. This training program aims to provide the tools employees would need the company to solve the everyday problems they face in the area of technology, among which stand out, the little knowledge about the management of applications, lack of understanding by users of the computer equipment, among others.

**Key words:** training, requirements and evaluation

#### **INTRODUCCIÓN**

Los procesos de formación al interior de la compañía, busca el mejoramiento continuo en la calidad del personal, por tal motivo la empresa AGENCIAUTO S.A. buscando fortalecer los conocimientos de los empleados, desarrolló un plan de capacitación desde el área de Gestión Ti.

El programa de formación fue diseñado, desarrollado e implementado; con el fin de brindar los conocimientos necesarios en el manejo de las herramientas tecnológicas que posee la empresa. El plan de capacitación se puso a disposición de los usuarios mediante la plataforma de entrenamiento virtual CENEK, la cual permite llevar acabo un seguimiento detallado en el proceso de formación de cada empleado; mediante el desarrollo de cursos evaluativos.

El presente informe contiene de forma detallada todo el proceso del plan de formación ejecutado para la empresa AGENCIAUTO S.A.

## **INFORME ASPECTOS GENERALES DE LA PRÁCTICA EMPRESARIAL EN LA EMPRESA AGENCIAUTO S.A**

## **1. ASPECTOS GENERALES DE LA PRÁCTICA**

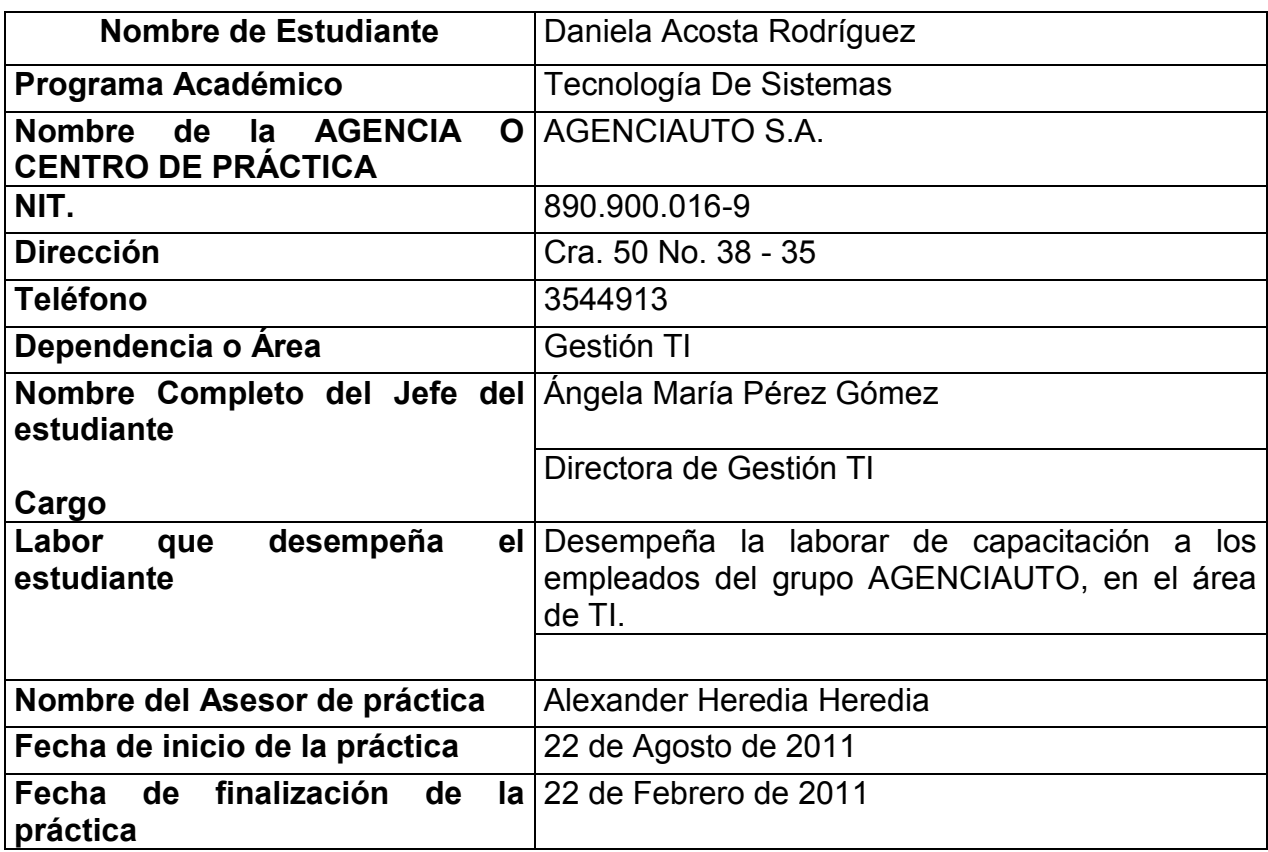

Tabla 1. Aspectos generales de práctica

## **1.1 CENTRO DE PRÁCTICA.**

#### **AGENCIAUTO S.A.**

El 12 de marzo de 1932, El Doctor Julio Toro, su hijo Doctor Enrique Toro y el Doctor Estrada fundaron la Agencia de Automóviles S.A (AGENCIAUTO) empresa dedicada a la importación y venta de vehículos Ford. En 1934 Don Enrique Toro se va para la ciudad de Bogotá donde funda Casa Toro y queda a cargo de la organización el Doctor Francisco Uribe, quien trabajaba para Tax Medellín. AGENCIAUTO traslada su sede (antiguamente en la avenida 1ro de Mayo) para la avenida Palacé, actual sede principal de la compañía. En 1938 los Vehículos de AGENCIAUTO eran importados desde Estados Unidos, llegaban en barco a la Costa Atlántica colombiana y de ahí eran transportados por el rio Magdalena hasta Puerto Berrío, y finalmente llegaban en tren a la ciudad de Medellín.

El 14 de julio de 1970, AGENCIAUTO se convierte en el primer Concesionario Renault en Colombia autorizado por Sofasa S.A. y entrega a Mercóvil la comercialización de los vehículos Ford. Al lanzamiento, asistieron representantes franceses de la marca, quienes presentaron el primer R4 ensamblado en nuestro país y vendido por AGENCIAUTO.

2012 en el aniversario número 80, se han vendido más de 50 mil vehículos Renault en el país, lo cual consagrar a AGENCIAUTO, lo cual hace de la compañía unos de los cocesionarios nacionales más reconocidos del país.

#### **MISIÓN**

"Somos una organización comercial reconocida en el sector automotor, servimos a clientes internos, externos y accionistas. Contamos con empleados competentes e innovación tecnológica. La diversificación de productos y servicios, nos permite estar a la vanguardia en el mercado con cobertura virtual y geográfica, siendo rentables y garantizando así la permanencia en el tiempo.

#### **VISIÓN**

Al año 2015 AGENCIAUTO se mantendrá como una organización comercial en el sector automotor: sólida, rentable y eficiente en sus procesos, con un equipo humano motivado, entusiasta, comprometido y competente. Deberá apuntar a la diversificación de sus productos, cobertura virtual y geográfica apoyada en la innovación tecnológica.

## **VALORES**

- Excelencia en el Servicio
- Innovación en la administración
- Honestidad en la conducta
- Mejoramiento continuo en los procesos

#### **POLITICAS DE CALIDAD**

- Vender Productos y Servicios reconocidos en el Mercado.
- Contar con empleados capacitados, estimulados, comprometidos con el SGC.
- Estar dotada de sistemas, herramientas e instalaciones acordes con las innovaciones que exige la evolución de los Mercados.
- Tener clientes que se sientan reconocidos y estimulados, con sentido de permanencia y pertenencia.
- Contar con una metodología para el mejoramiento continuo del SGC que garantice su eficacia.

#### **OBJETIVOS DE CALIDAD**

- Vender producto y servicios de calidad
- Contar con personal competente
- Tener y optimizar la infraestructura física y tecnológica
- Conseguir el 90% de satisfacción del cliente
- $\bullet$  Mejorar la eficacia del S.G.C"<sup>1</sup>

#### Figura 1. Estructura organizacional de AGENCIAUTO S.A.

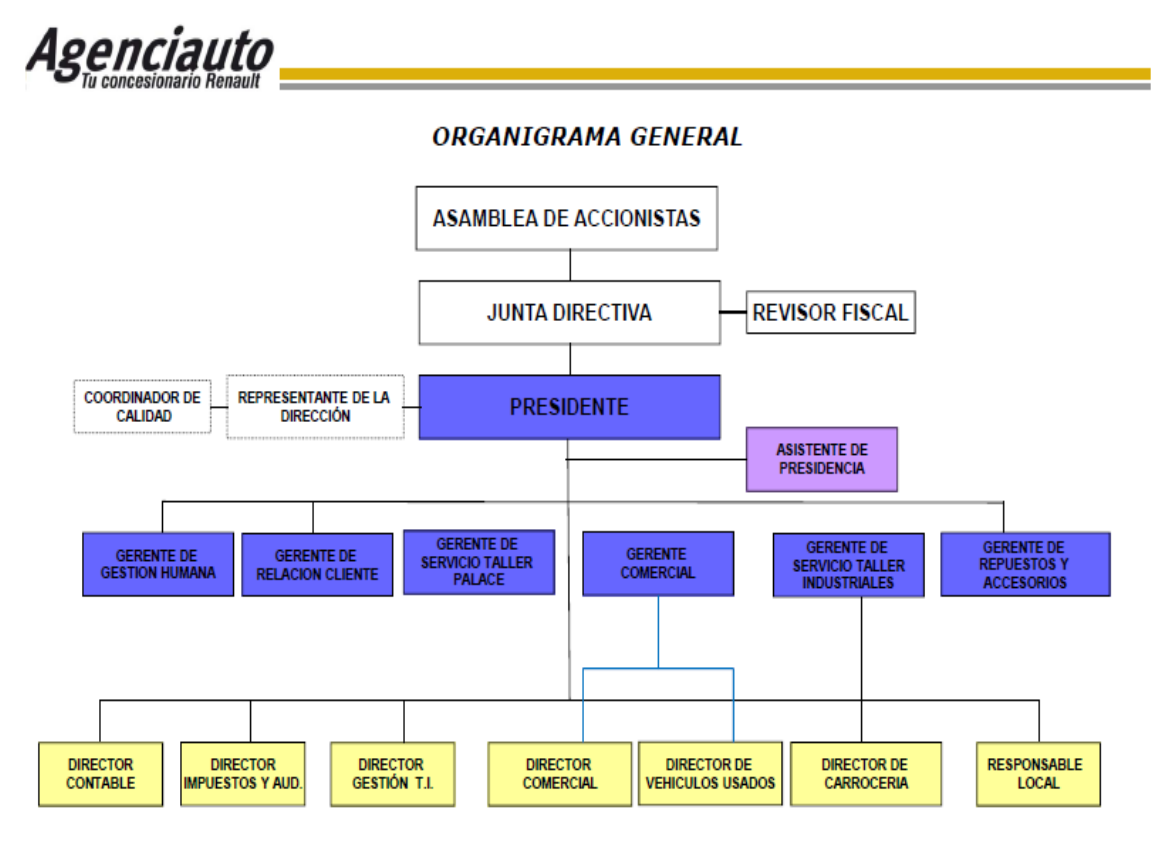

<sup>1</sup> <sup>1</sup> AGENCIAUTO S.A., Intranet instituciona10.10.70.21\intranet, Nuestra empresa, Noviembre de 2011.

## **1.2OBJETIVO DE PRACTICA**

#### **Objetivo general**

Desarrollar un plan de formación en el área de TI para todos los empleados de AGENCIAUTO S.A.

#### **Objetivos específicos**

- Identificar las necesidades que tiene los usuarios con el fin de cubrirlas en el programa de capacitación.
- Realizar el análisis de requerimientos de acuerdo a las solicitudes registradas en la mesa de servicio en el primer semestre 2011.
- Diseñar un programa de formación en sistemas, para todos los empleados de la compañía.
- Efectuar el plan de formación en las diferentes sedes de la empresa, realizando seguimiento al proceso evaluativo.

#### **1.3JUSTIFICACION**

La compañía AGENCIAUTO, realizo una análisis detallado de los requerimientos mensuales recibidos en el departamento de gestión TI, en el estudio se detectaron debilidades en los conocimientos que tienen los empleados en el área de sistemas, de esta forma se identificó la necesidad de un plan de formación para todos los usuarios que pretende fortalecer las distintas capacidades interdisciplinarias.

Teniendo en cuenta las necesidades de la empresa y el poco personal que tiene el área de Gestión TI, se requiere una persona dedicada al programa de formación, con el fin de realizar un seguimiento evaluativo a cada uno de los empleados; también, es necesario tener un control de asistencia detallado y manejar una estrategia individual de enseñanza.

La realización de manuales sobre los temas de capacitación también es de importancia en la preparación del programa de formación, dado que los empleados pueden consultar la información en la Intranet institucional, para recordar los conceptos. El contenido del programa cubre en su mayoría las necesidades evidenciadas en los requerimientos especificados en la Intranet y en el reporte de llamadas mensual.

#### **2. ESPECIFICACIONES DE ACUERDO CON LA MODALIDAD (ÁMBITO) DE PRÁCTICA**

#### **2.1PLANTEAMIENTO DEL PROBLEMA**

El alto número de solicitudes recibidas a diario hacen que las tareas cotidianas del equipo de trabajo del departamento se retrasen considerablemente, obstaculizando la implementación de nuevos procesos, el mantenimiento y cambio de los equipos de cómputo y la generación de desarrollos de software a la medida de las necesidades de la compañía en los productos ya existentes.

Dado el incremento de solicitudes en un promedio 780 en el último semestre, la empresa no cuenta con el suficiente personal para dar respuesta oportuna a los requerimientos, por tal motivo se plantea la necesidad de una solución, que les ayude a disminuir en un 40% las cifras mensuales de requerimientos registrados.

Por lo anterior, se necesita disminuir el número de requerimientos del departamento de gestión TI en AGENCIAUTO S.A., fortaleciendo las debilidades de conocimientos que tienen los usuarios, a través de un plan de formación en los temas por lo cuales llaman a realizar las solicitudes. Este plan de formación pretende brindarles a los usuarios las herramientas necesarias para que resuelvan problemas de forma autónoma y así disminuir las llamadas por inconvenientes que no requieren de una asistencia técnica.

# **2.2EQUIPO DE TRABAJO**

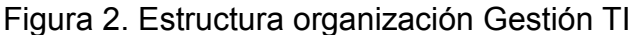

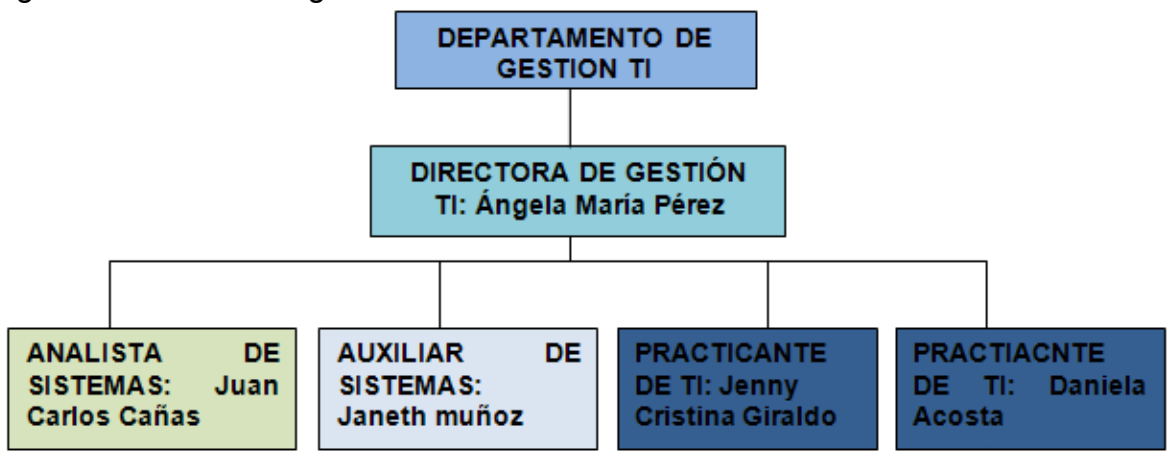

## **Directora del departamento de Gestión Ti: Ángela Maria Pérez**

#### **Funciones**

- Solicitud de servicios o compra de insumos
- Análisis de las necesidades o requerimientos de equipos o software
- Elaboración de informe para la toma de decisiones, elaboración de presupuesto anual para la presentación a la junta directiva.
- Evaluar el proveedor y generar la orden de compra del requerimiento y verificar que sea puesto en marcha.
- Generar planes de acción correspondientes en los diferentes procesos
- Diseñar registros de documento si es nuevo de acuerdo a las necesidades del proceso.

## **Analista de sistemas: Juan Carlos Cañas**

#### **Funciones**

- Recepción de solicitudes o necesidades del usuario a través de correo electrónico o llamada telefónica.
- Dar respuesta y emprender acciones correctivas de acuerdo al manual de solución del problema de sistemas.
- Verificar el funcionamiento del software y el hardware en el soporte técnico de los usuarios
- Generar mensualmente el informe de llamadas telefónicas generadas en la organización y las que entran en el área de sistemas

## **Auxiliar de sistemas: Janeth Muñoz**

#### **Funciones**

- Recepción de solicitudes o necesidades del usuario a través de correo electrónico o llamadas telefónicas.
- Dar respuestas y emprender acciones correctivas de acuerdo al manual de soluciones de problemas de sistemas.
- Verificar el funcionamiento de software y hardware en el soporte técnico a los usuarios.
- Actualización de inventario si es necesario.

## **Practicante de Gestión Ti: Daniela Acosta Rodríguez**

#### **Funciones**

- Diseñar un plan de capacitación basado en las necesidades de los usuarios
- Capacitar todo el personal de la compañía en el área de sistemas
- Realizar evaluaciones y diagnostico individuales
- Diseñar manuales sobre todos los temas de capacitación
- Realizar la tareas adicionales al programa de formación, en caso de ser asignadas

## **2.3METODOLOGÍA DE TRABAJO**

Inicialmente se realiza un análisis de las solicitudes de soporte realizadas al área de TI. Se clasifican de acuerdo al tipo de solicitud y este resultado hace parte del temario que se va a definir.

Se realiza entrevista con el jefe de sistemas y con el personal de soporte para determinar el alcance del plan de formación y para conocer los pormenores de las solicitudes más frecuentes.

Al iniciar el proceso de formación se ejecutara un evaluación de diagnostico individual para medir el porcentaje de conocimiento que tienen los usuarios en el área de sistemas, con base en los resultados obtenidos se clasificara a los empleados en tres niveles; básico, medio y avanzado.

La metodología que se implementara para el proceso de capacitación, será teórico práctica y se hará de manera presencias en las sedes donde se encuentran los empleados de la compañía, cada sesión tendrá una duración de 1 hora y media.

Al finalizar cada tema de formación se le realizará a cada usuario una prueba o evaluación, por medio de la cual se medirá los conocimientos obtenidos durante el curso, todo esto se registrara en una hoja de sequimiento individual.

Las evaluaciones serán realizadas por medio de una plataforma Web llamada CENEK, allí se registrara los resultados de las pruebas, teniendo la posibilidad de generar reportes y hacer seguimiento al mejoramiento continuo de cada persona.

Finalmente se entregara al área de Gestión Ti un informe detallado con los resultados de cada participante y el nivel de conocimientos alcanzado durante todo el proceso. También se hará entrega de los cursos del proceso de formación de manera virtual en la plataforma de entrenamiento rápido CENEK.

## **2.4RESULTADOS ESPERADOS**

- Fortalecimiento de las habilidades de los usuarios en el manejo de los equipos de cómputo.
- Disminuir en un 40% los requerimientos que se realizan al departamento de TI, permitiendo el avance del área en otros procesos de mejoramiento y renovación tecnológica.
- Implementar los cursos de formación en la plataforma CENEK, brindara una solución autónoma a los usuarios.
- Obtener una base de datos de los empleados compuesta por hojas de seguimiento individual, en las cuales se tendrá el registro de todo el proceso de formación, evaluaciones, asistencia y el porcentaje de conocimientos inicial y final.

#### **3. SISTEMATIZACIÓN DE LA INFORMACIÓN DE ACUERDO CON LA MODALIDAD DE LA PRÁCTICA**

En el desarrollo del proyecto de formación en el área de Gestión Ti, se comenzó con la recolección de los requerimientos de los usuarios, los registros se clasificaron por temas, logrando identificar las mayores debilidades de los empleados de la compañía en las diferentes áreas como: teléfono, manejo de impresoras, utilidades del sistema operativo, organización física de los equipos de computo y el manejo de las herramientas ofimáticas. Después de la clasificación de los requerimientos se especificaron los temarios para el desarrollo del curso al interior de la compañía.

Al tener unos temas de formación especificados, se evidencio la necesidad de crear grupos de formación que tuvieran un nivel de conocimientos similar, para comenzar el proceso se realizo una evaluación de diagnostico con 55 preguntas que contenían todas las áreas en las cuales el departamento de Gestión Ti detecto debilidades por parte de los usuarios, las preguntas tenían un grado de dificultad básico, una formulación simple y dos opciones de respuesta (si o no).

Una vez conformados los grupos de capacitación, se comienza la creación del material para el desarrollo del temario. Se crearon actas de asistencia en las cuales estaba el contenido que se desarrollaría durante la sesión, el objetivo, y la lista de asistencia. Para cada tema de capacitación se realizo un manual de usuario, en el cual se desarrollaba el contenido de forma fácil y en palabras compresibles; es decir los manuales se crearon a la medida de los usuarios. También se crearon presentaciones dinámicas para facilitar la compresión de los temas y finalmente se crearon evaluaciones virtuales en la plataforma interactiva CENEK. Todo el material de los cursos se quedaba a disposición de las personas, desde la plataforma de entrenamiento virtual.

Al finalizar el periodo de formación se genero un reporte individual con los conocimientos adquiridos por los usuarios, este reporte contenía un nivel final de conocimientos y un porcentaje de progreso de cada uno de los asistentes.

También se diseño y ejecuto una encuesta de satisfacción sobre todo el proceso de formación, por medio de la cual se evaluaron ítems como: la metodología de enseñanza, el desarrollo de los contenidos y el proceso de evaluación.

#### **Análisis de requerimientos**

El análisis de requerimientos fue tomado desde el mes de diciembre del 2010 hasta abril del 2011, estos requerimientos fueron recibidos por parte del departamento mediante diferentes medios: telefónicos, en la intranet institucional, personal y por correo electrónico. Los requerimientos SE clasificaron en varios tipos: SOFÍA (aplicación corporativa), software (ofimática o el sistema operativo), correo institucional, teléfono, impresora, hardware (pantalla, teclado, mouse), SAMI (aplicación corporativa), nomina (aplicación corporativa llamada NOMUS), intranet institucional, solicitud de nuevos puesto de trabajo o traslados, pruebas de sistemas (proceso de selección del personal nuevo) y finalmente las quejas o reclamos (dirigidas a la directora del departamento de Gestión T.I.)

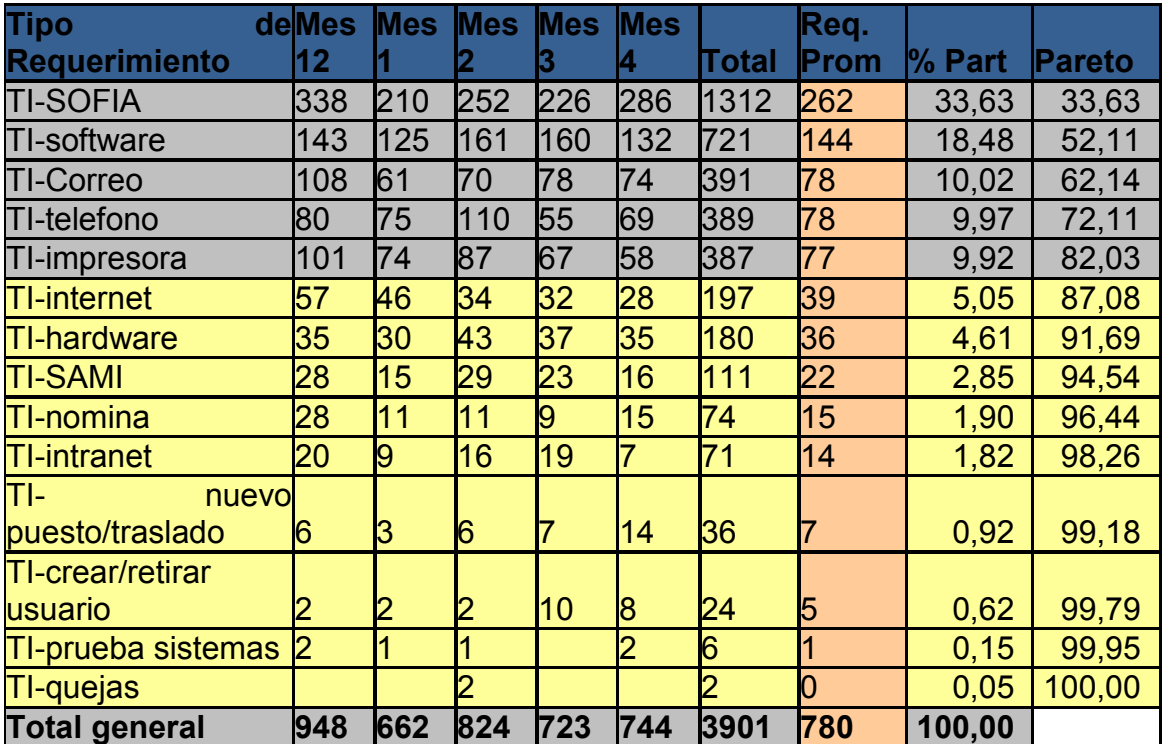

Tabla 2. Análisis de requerimientos

# **3.1 BITÁCORA**

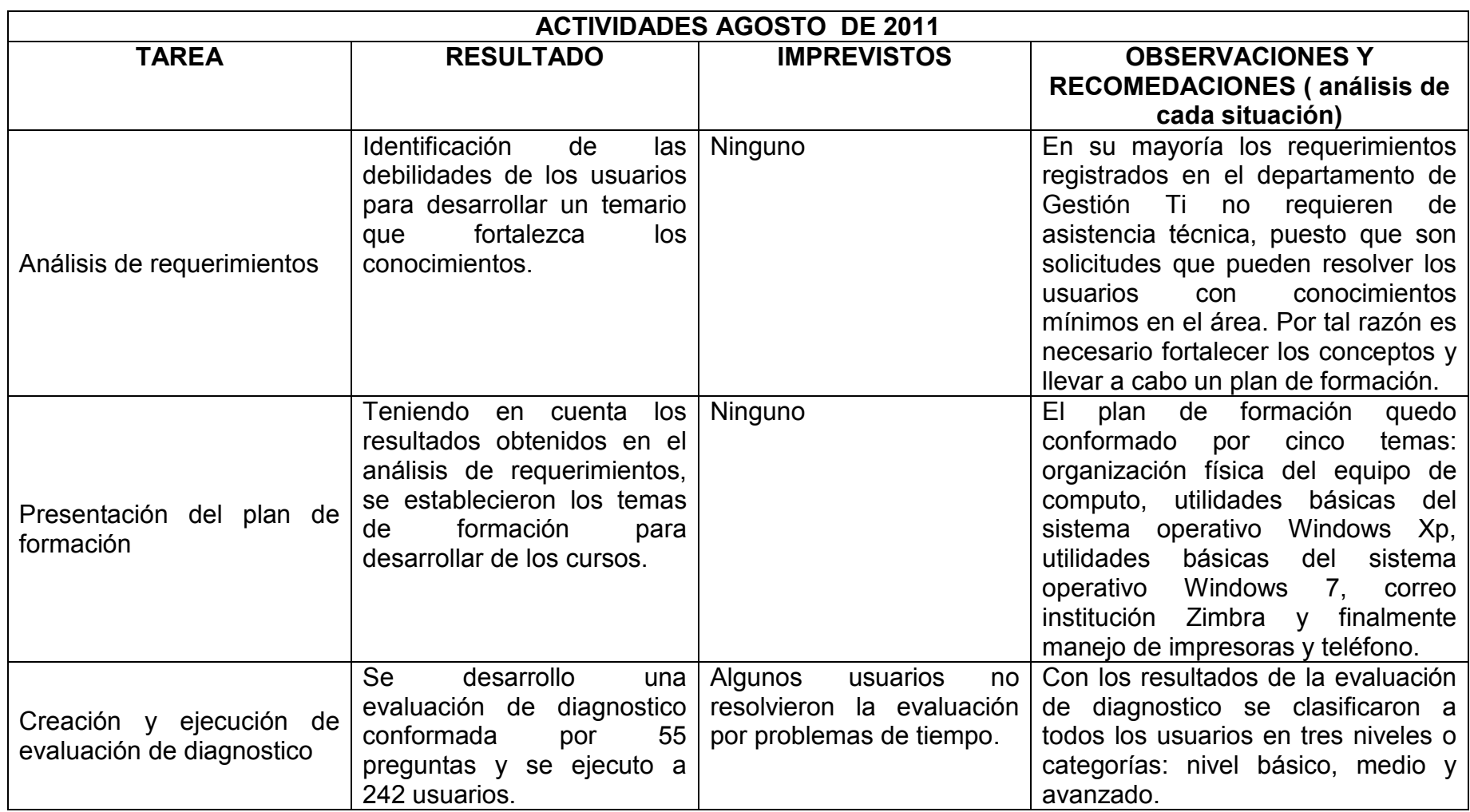

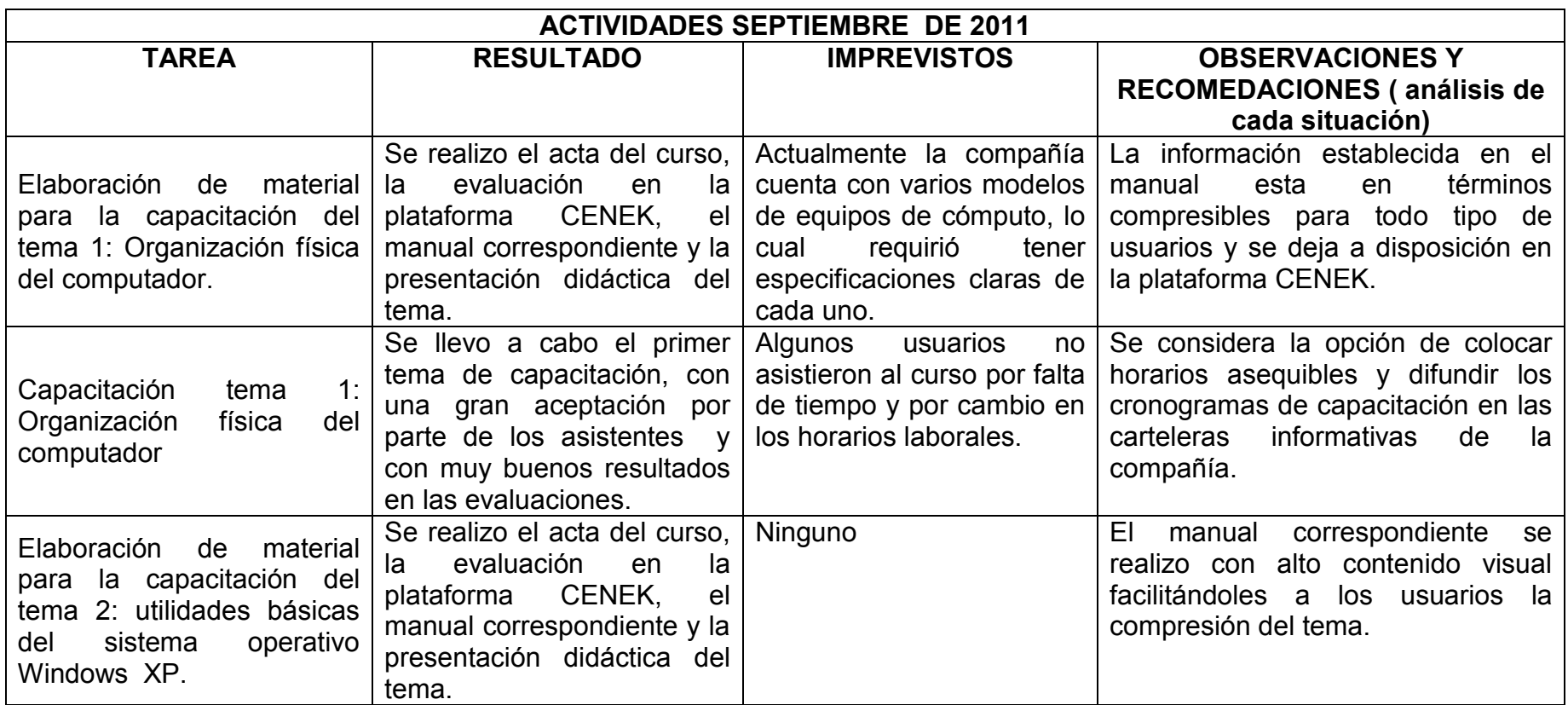

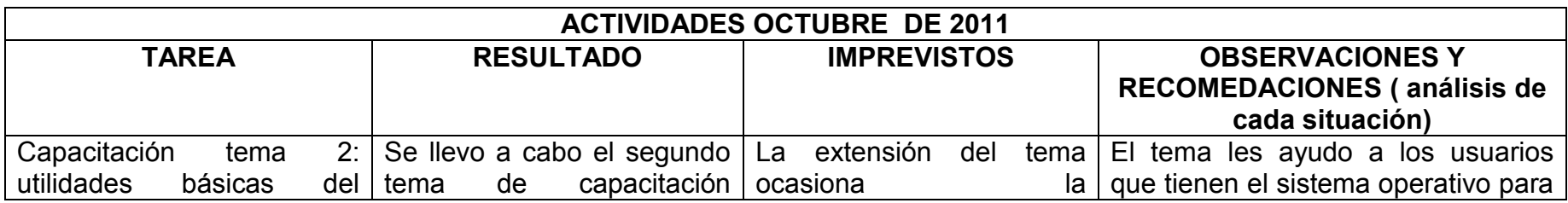

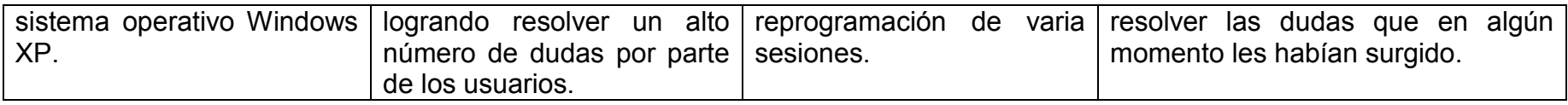

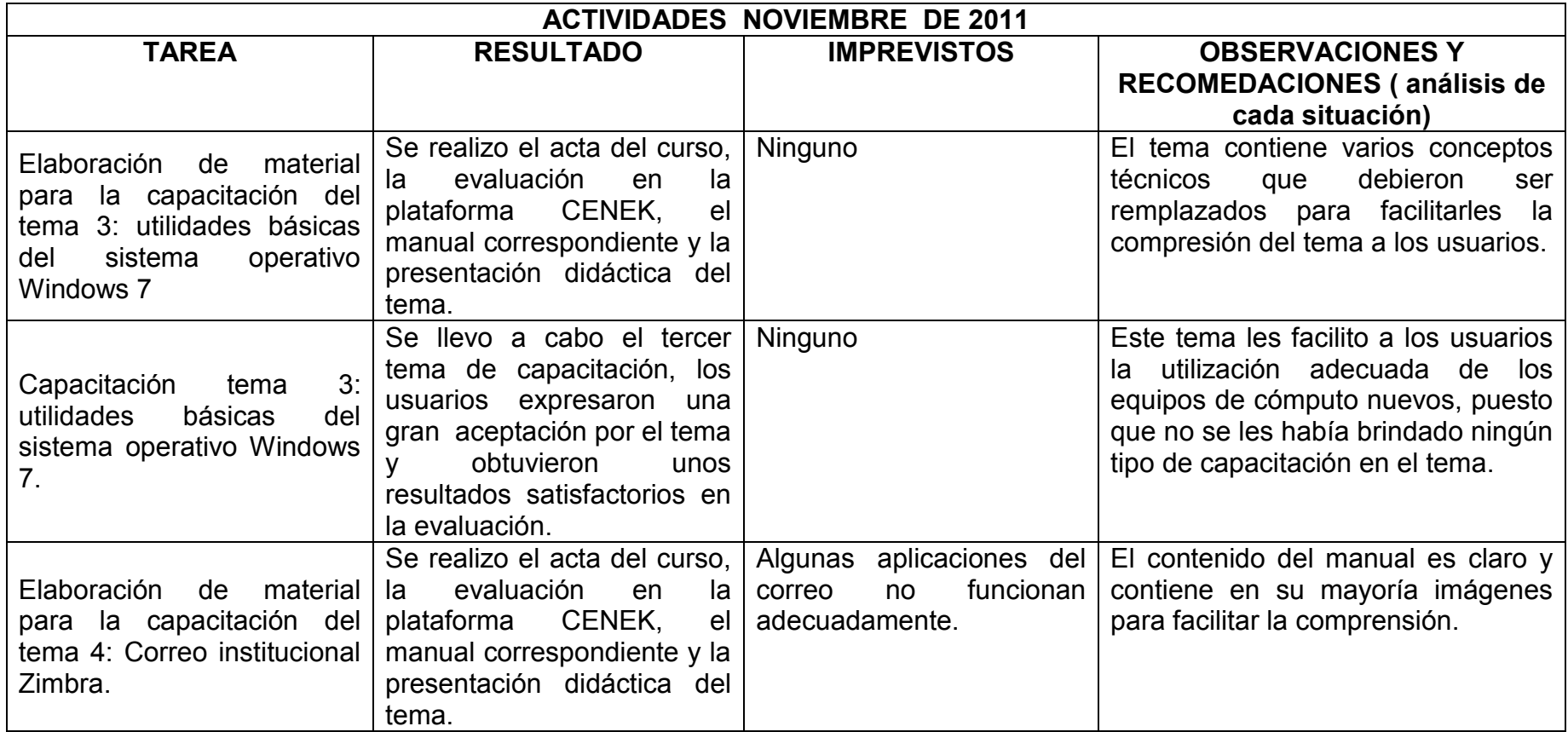

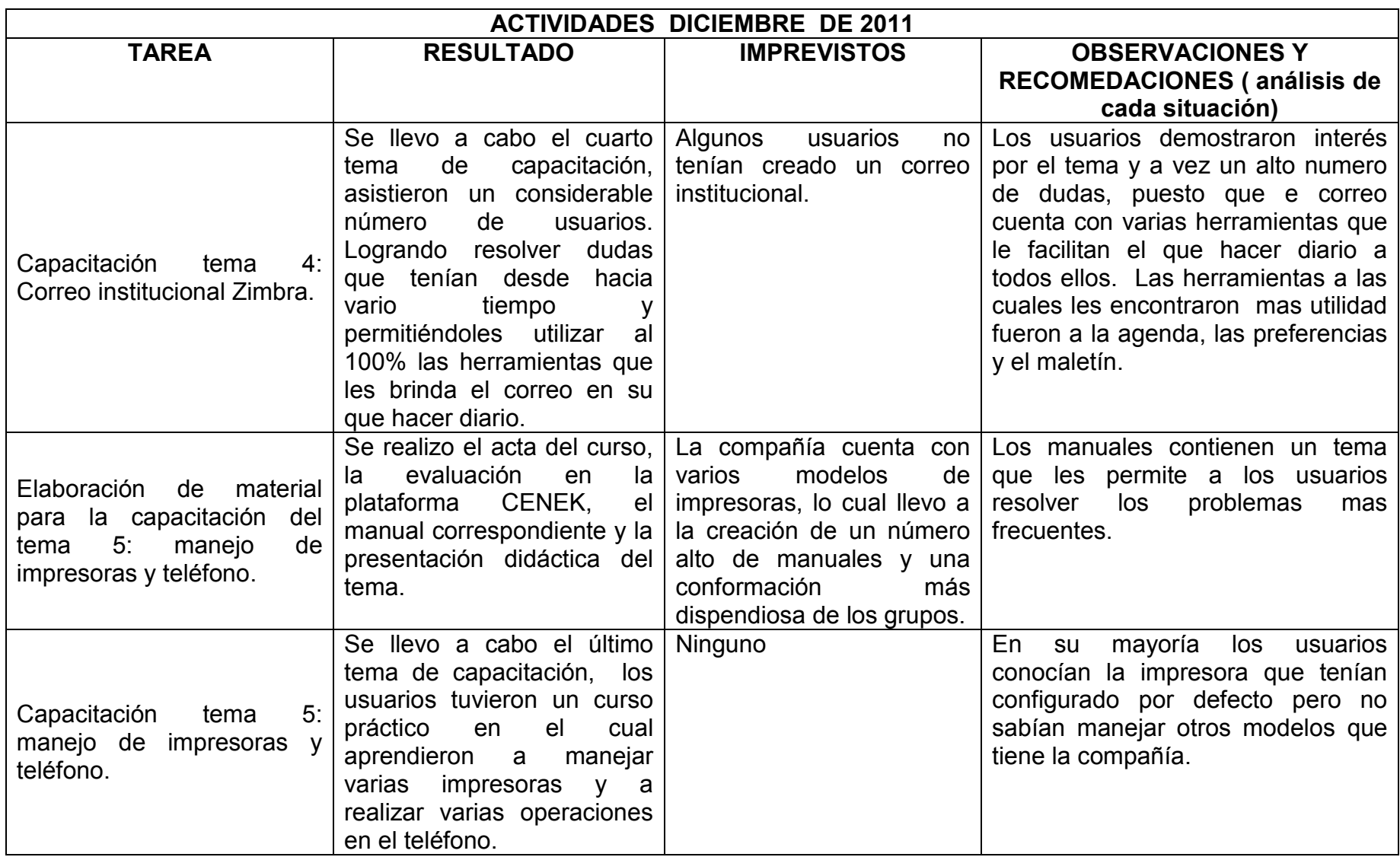

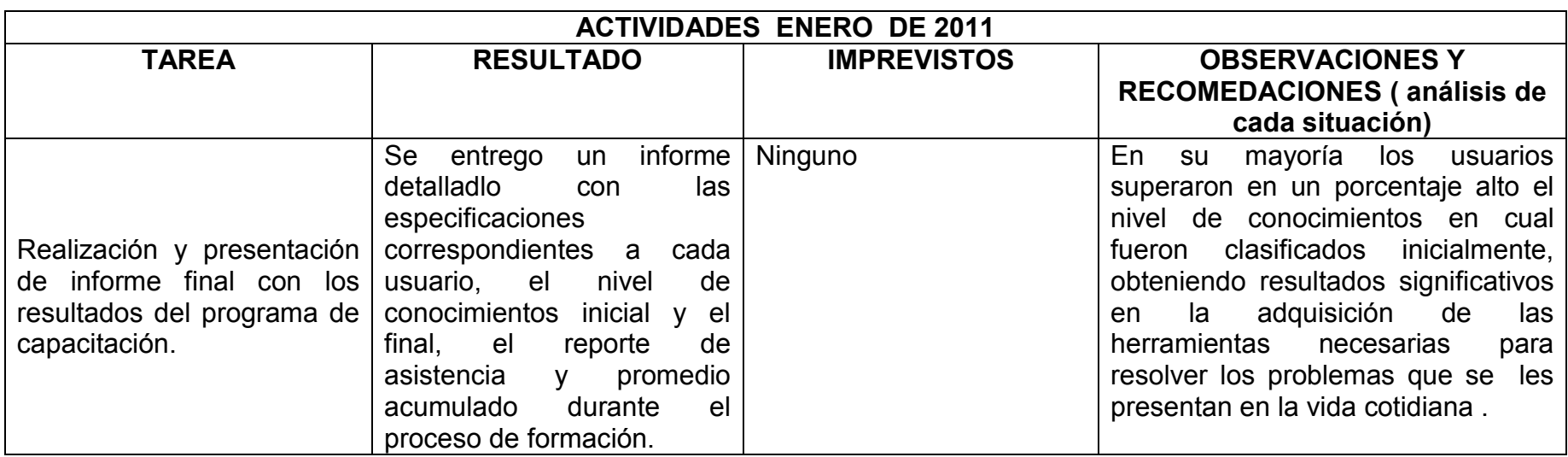

## **4. PROYECTO DE PRÁCTICA PARA LA AGENCIA O CENTRO DE PRÁCTICAS**

IMPLEMENTACIÓN DEL PLAN DE FORMACIÓN GESTIÓN DE TI EN LA PLATAFORMA VIRTUAL DE ENTRENAMIENTO CENEK

#### **4.1 PLATEAMIENTO DEL PROBLEMA DEl PROYECTO DE PRÁCTICA**

Desarrollar un programa de capacitación al cual puedan ingresar lo usuarios en cual quiere momento y lugar. Poniendo a la disposición de la compañía los cursos diseñados en el área de Gestión Ti.

Los temas deben incentivar a los empleados para que adquieran las herramientas necesarias para resolver los problemas que se les presenten en el día a día y que no requieran de una asistencia técnica. El material sobre el cual se basan los cursos debe presentarle de forma didáctica y clara.

A partir de esta situación evidenciada en la empresa, se busca entonces resolver la siguiente pregunta: ¿Como disminuir el número de requerimientos del departamento de gestión ti en AGENCIAUTO S.A.?

## **4.2 JUSTIFICACIÓN**

Una vez implementado el plan de capacitación en la empresa AGENCIAUTO S.A., se necesita brindarles a los usuarios la posibilidad de tener la información disponible y unas fuentes de consulta confiables y actualizada, se establecen los cursos de entrenamiento virtual en la plataforma CENEK.

Esta aplicación resuelve las necesidades plateadas antes del desarrollo del curso como: disponibilidad, confiabilidad, seguimientos al proceso de formación por medio de las evaluaciones y la realización de reportes de asistencia.

La plataforma permite que los usuarios realicen consultas, descarguen el material de estudio y evalúen los conocimientos adquiridos durante el proceso.

## **4.3OBJETIVOS DEL PROYECTO DE PRACTICA**

#### **Objetivo general**

Implementar un plan de formación en el área de Gestión TI en la plataforma virtual CENEK para 250 empleados de la empresa Agenciautos S.A.

#### **Objetivos específicos**

- Implementar el programa de capacitación en la plataforma virtual **CENEK**
- Diseñar las evaluaciones en la plataforma virtual CENEK.
- Realizar un informe comparativo de los conocimientos adquiridos por los empleados durante el proceso de formación; haciendo uso de los recursos de la plataforma.

## **4.4 DISEÑO METODOLÓGICO DEL PROYECTO DE PRACTICA**

- **4.4.1 Enfoque:** Se utiliza un enfoque cuantitativo, este se dedica a recoger, procesar y analizar datos cuantitativos sobre variables previamente determinadas (2). Por lo tanto se evalúa las funciones que presenta el procedimiento de la información como lo es el análisis de la información, su diagnostico y la ejecución del servicio.
- **4.4.2 Método:** este proyecto se desarrollara bajo una metodología cuantitativa, puesto que se ejecutara un plan de formación en el cual se evaluaran los conocimientos de los usuarios, ante, durante y después de finalizar el procesos de capacitación. El proyecto estará basado en los procesos evaluativos, por medio de los cuales se obtendrán resultados de los objetivos planteados; como la reducción del número de requerimientos reportados en el departamento de Gestión TI.
- **4.4.3 Tipo de proyecto:** El tipo de trabajo es descriptivo por que interpreta la información obtenida del sistema de mesa de ayuda sobre las necesidades de capacitación y afianzamiento de conocimientos que requieren los empleados de la empresa.
- **4.4.4 Fuentes y Técnicas de recopilación de la información:** se obtendrá la información primaria a través de los usuarios y el personal del departamento Gestiona TI; también se obtendrá información secundaria a través de los sistemas de información que maneja la compañía como SAMI, con el fin de obtener los reportes de los requerimientos.

Al personal del departamento se le realizaran entrevistas libre por medio de la cual se adquirirá la información necesaria para desarrollar el plan de formación. Los usuarios realizar encuestas físicas hechas de forma personal e individual; también tendrán cuestionarios virtuales de carácter evaluativo, por medio de los cuales se medirán los conocimientos.

#### **4.4.5 Etapas**

Para la ejecución del proyecto se desarrollaran las siguientes etapas:

#### **Etapa 1 análisis**

Análisis de los requerimientos registrados

#### **Etapa 2 Diseño**

En esta etapa se define la metodología para el desarrollo del curso y las estrategias evaluativas

#### **Etapa 3 Desarrollo**

Se construye el material que será utilizado en la ejecución del programa de capacitación.

#### **Etapa 4 Implementación**

Se ejecuta el programa de capacitación en la plataforma CENEK.

#### **Etapa 5 Evaluación.**

Según las estrategias evaluativas definidas en la etapa de diseño se ejecutan las evaluaciones para medir el grado de conocimiento adquirido por los usuarios.

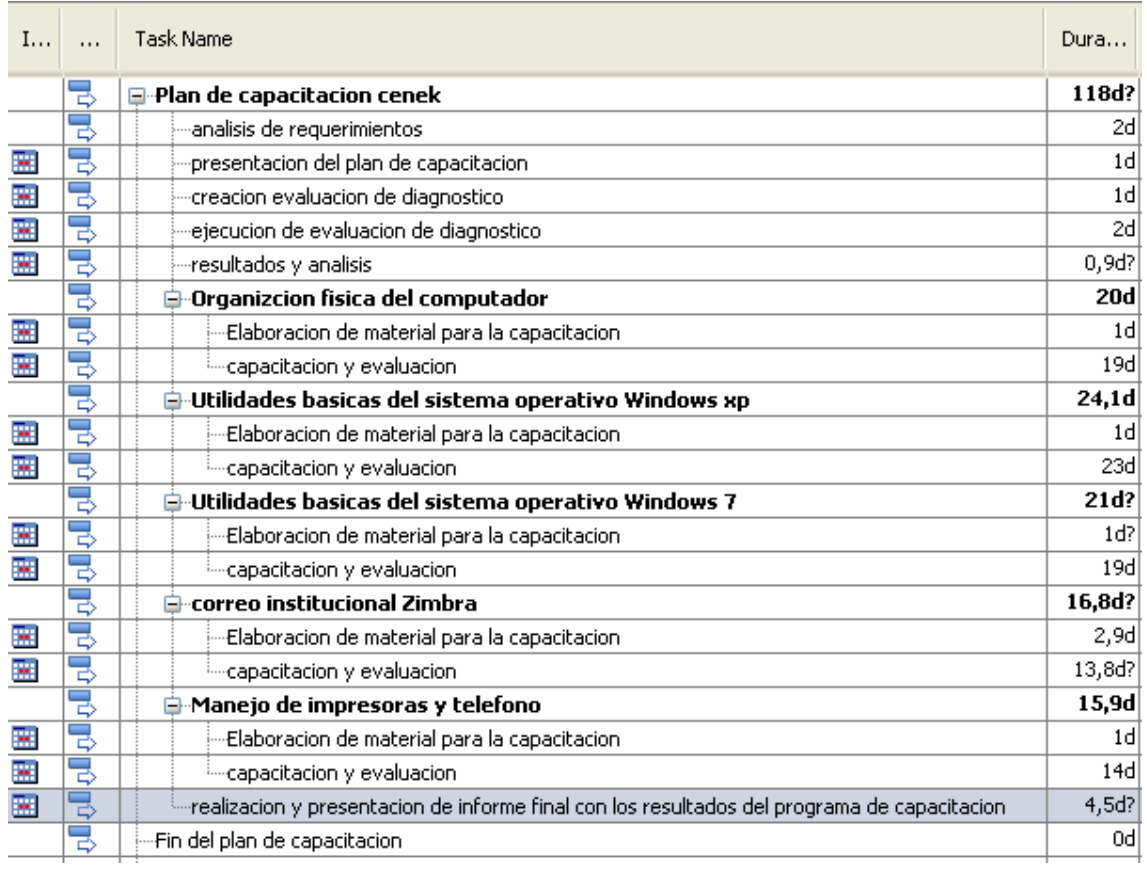

# **4.5CRONOGRAMA DE ACTIVIDADES DEL PROYECTO DE PRÁCTICA**

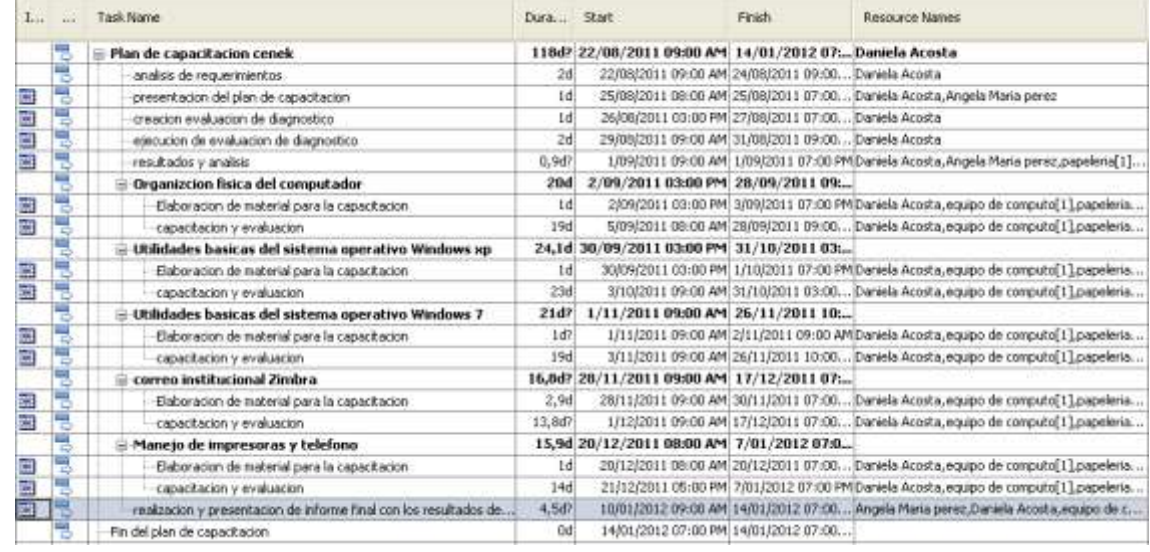

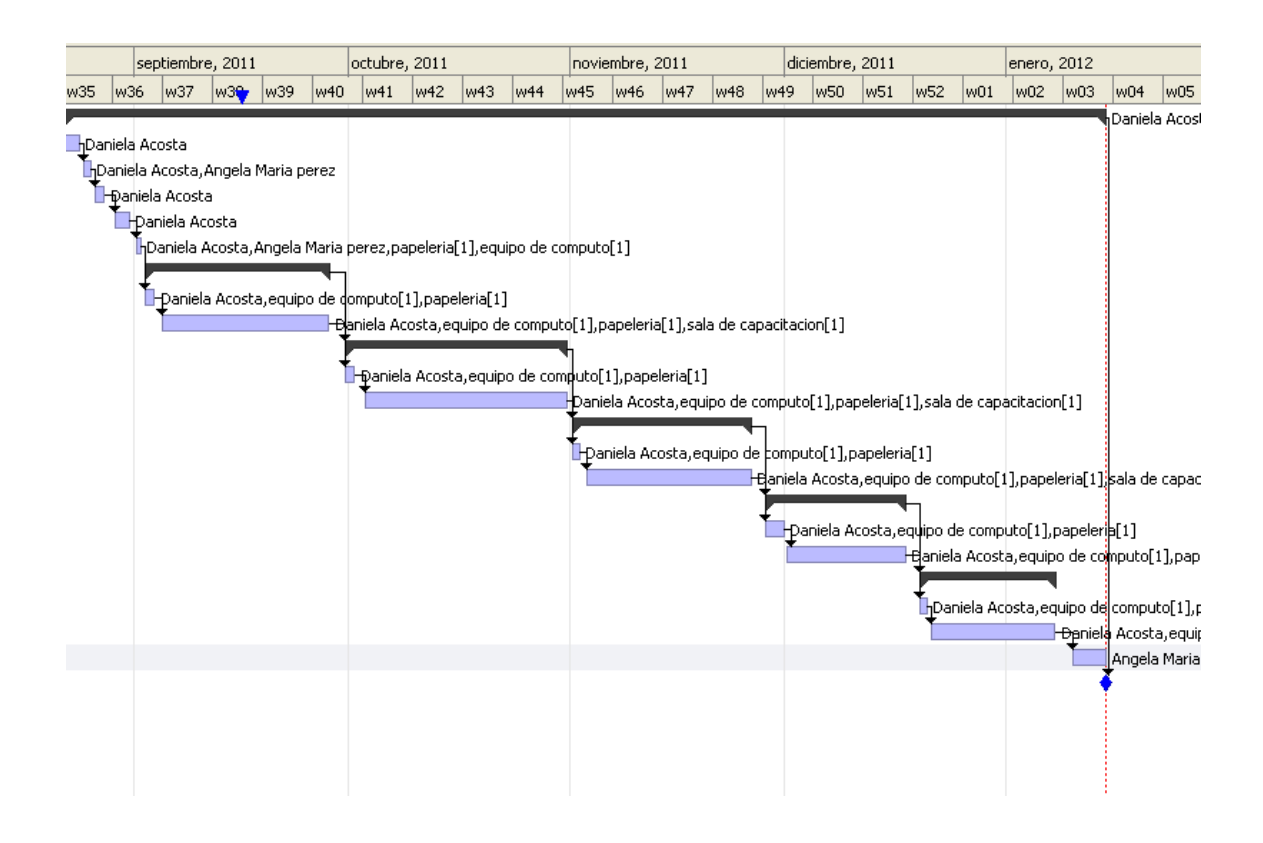

## **4.6PRESUPUESTO DEL PROYECTO DE PRÁCTICA**

Tabla 3. Presupuesto plan de capacitación.

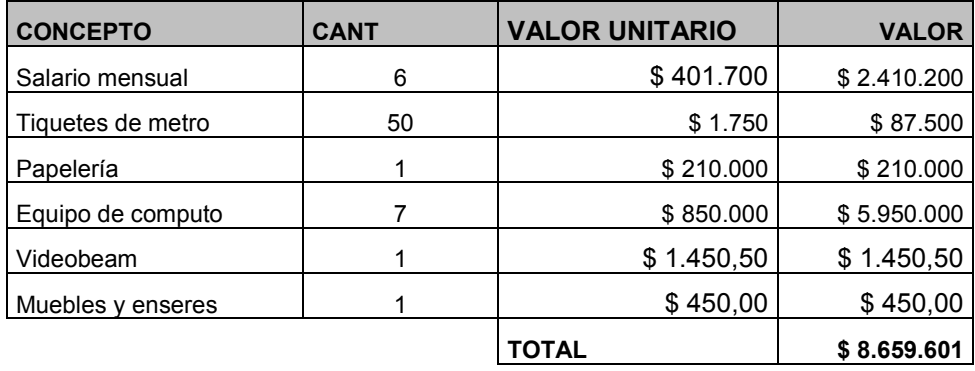

## **5. DESARROLLO DEL PROYECTO DE PRÁCTICA: PROGRAMA DE FORMACIÓN GESTIÓN TI**

## **5.1 ANTECEDENTES EN LA SOLUCIÓN AL PROBLEMA**

La plataforma CENEK, permite crear, publicar y administrar capacitaciones, gracias a esto algunas de las compañías que la han implementado dentro de su procesos de formación empresarial son: TANIA, SUSANITA, DICOPLAST S.A, FAMILIA S.A, CORONA, CARBAJAL, entre otras.

# **5.2 REFERENTES MARCO TEÓRICO**

Para lograr el desarrollo de las compañías se mantienen programas de formación constante que buscan el mejoramiento continuo de los individuos brindando las herramientas necesarias para lograr la calidad y excelencia en el desarrollo de su que hacer diario.

La formación empresarial permite el progreso continuo de los individuos, logrando mantener un nivel de conocimientos adecuado para responder a las necesidades del medio y a los cambios tecnológicos del presente. "la formación en las empresas se considera como el incremento del potencial a través del perfeccionamiento profesional y humana de sus empleados." <sup>2</sup>

Logrando que los individuos desarrollen cualidades diferentes a las exploradas cotidianamente en la vida laboral, y así permitiendo el despliegue de las capacidades para un mejoramiento continuo en el trabajo. "la formación es una actividad a corto plazo y sirve para que las personas hagan mejor su trabajo"<sup>3</sup>.

Con lo anterior se destaca lo importante de la formación en el ámbito laboral; puesto que garantiza el óptimo desempeño en el cargo, la posibilidad del cambio para otros cargos, brinda seguridad a los individuos y se convierte en una variable competitiva en el ámbito laboral.

El desarrollo del plan de capacitación de Gestión Ti, se lleva a cabo destacando la importancia de la formación empresarial y se desarrolla sobre una plataforma de entrenamiento virtual, la cual permite que los usuarios tengan aseso a la información en cualquier momento y lugar.

CENEK se basa en el modelo ADDIE<sup>4</sup> para garantizar la calidad formación empresaria, este modelo se compone de cinco etapas, las cueles se desarrollan de forma consecutivos, para garantizar la adecuada ceración de los cursos.

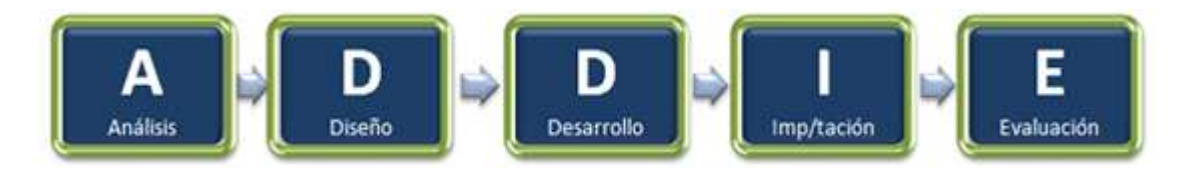

Etapas del proceso de creación:

1

<sup>2</sup> MARTÍNEZ GUILLÉN, María del Carmen. La gestión empresarial: Equilibrando objetivos y valores. Madrid, Ediciones Días de Santos S.A, 2003.

<sup>3</sup> Ibid., p.264.

<sup>4</sup> http://cenek.com/sitio/addie.html, fecha de consulta ,Noviembre de 2011

#### **Etapa 1 análisis**

En esta etapa se realiza un análisis específico de los objetivos a los cuales le apunta el desarrollo del curso, es decir lo que los usuarios deben obtener durante la formación; logrando identificar necesidades a satisfacer. Una vez establecidos los objetivos, se debe analizar la información que se presentara durante el desarrollo del tema en la plataforma.

#### **Etapa 2 diseño**

Para realizar el diseño del curso es necesario definir los temas a desarrollar y la metodología utilizada. Se establece si se utilizara un curso completo o se dividirá en módulos, la dependencia de los cursos también debe ser definida; es decir si se tiene un orden para el desarrollo del programa de formación.

En el programa de capacitación para AGENCIAUTO S.A, se estableció dentro de la plataforma en cinco temas completos; es decir cinco curso, cada uno de ellos compuestos por unos temas específicos.

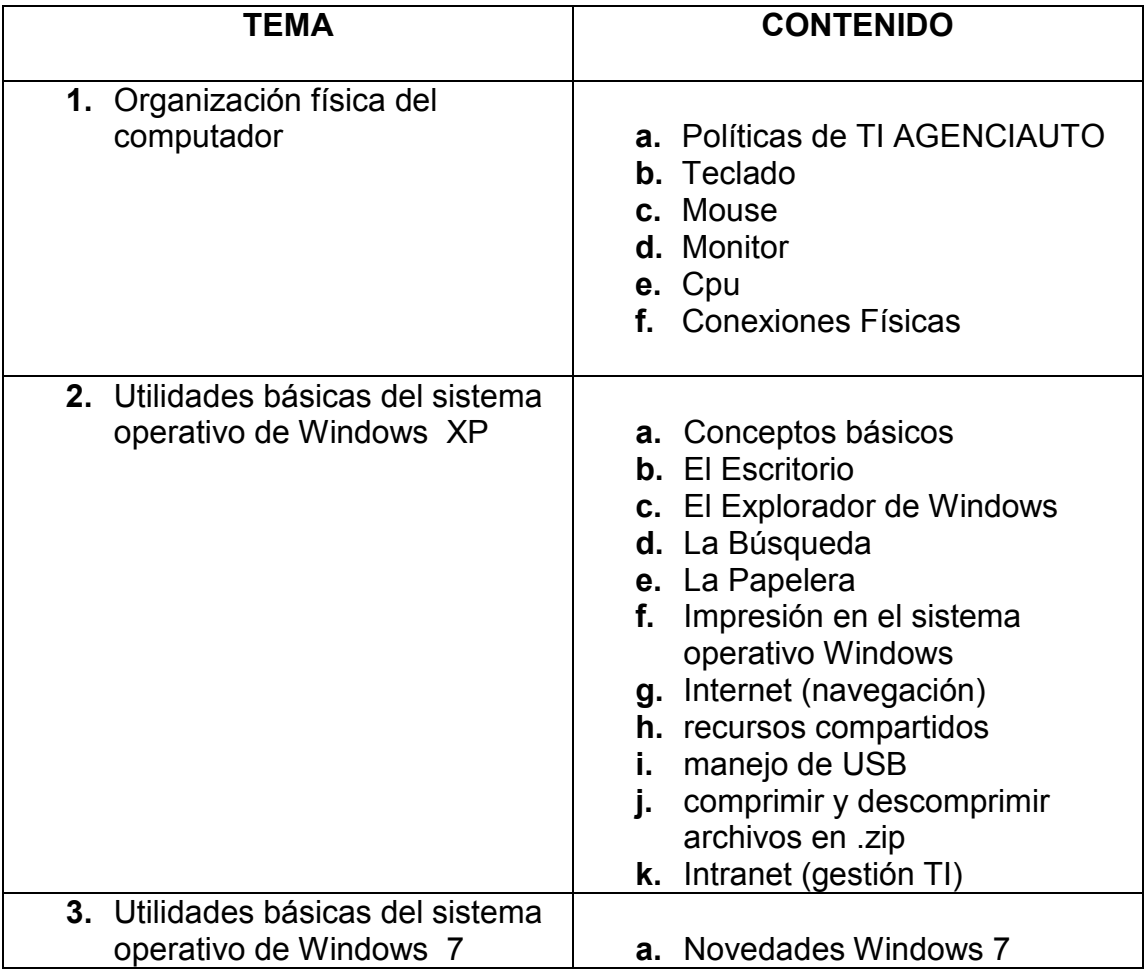

Tabla 4. Programa de capacitación AGENCIAUTO S.A.

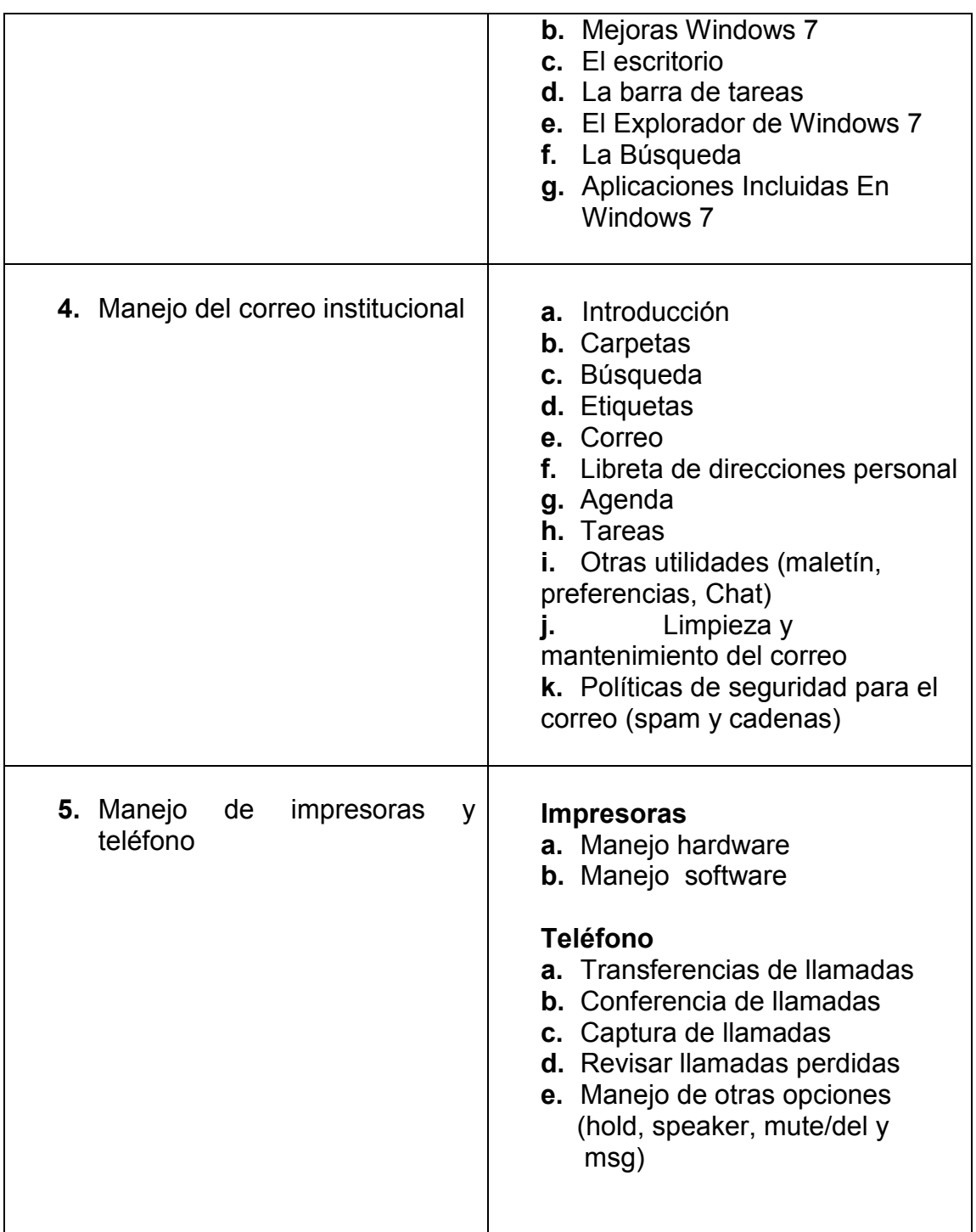

## **Etapa 3 desarrollo**

Una vez establecidos los temas del curso se comienza la creación del material dentro la plataforma para el desarrollo. Esta plataforma cuenta con unas platillas que permiten realizar las presentaciones del curso de forma rápida y sencilla. Teniendo similitud con las diapositivas o presentación de Power Point,

permitiendo agregar enlaces, videos, imágenes, efectos, acabos, formato a los textos, entre otras herramientas de diseño para las presentaciones.

La plataforma también permite la importación de material en PDF. Esta opción fue la más utilizada en el desarrollo del programa de formación; puesto que previamente se tenían los manuales creados.

#### **Platilla en blanco**

Figura 3. Plantilla general CENEK

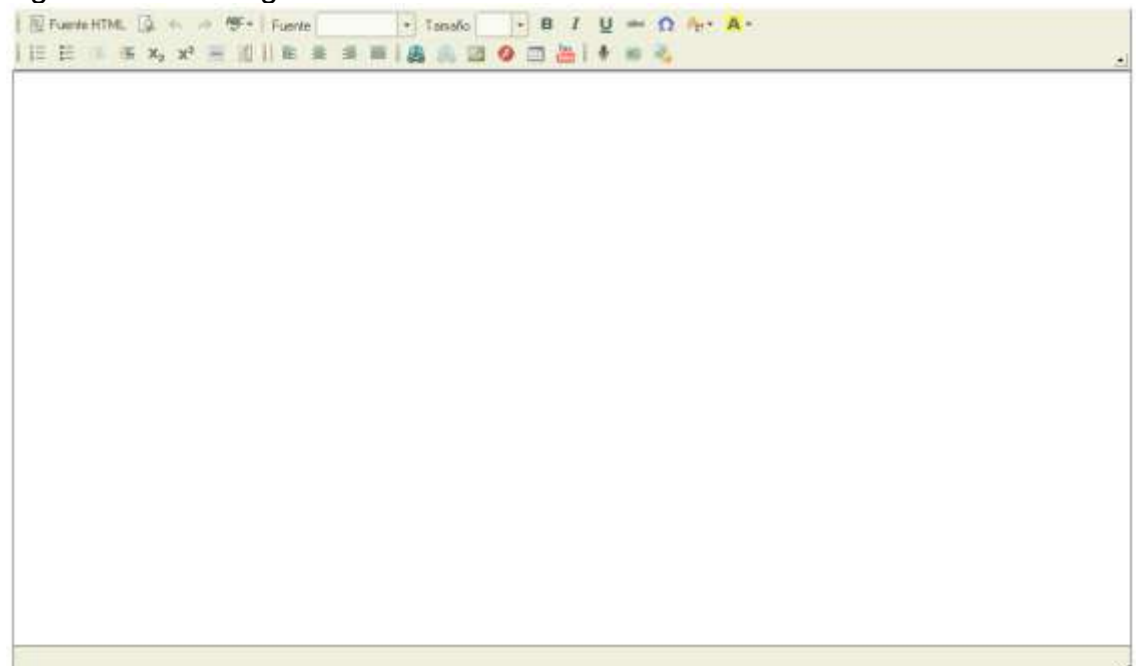

## **Platilla editada**

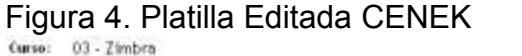

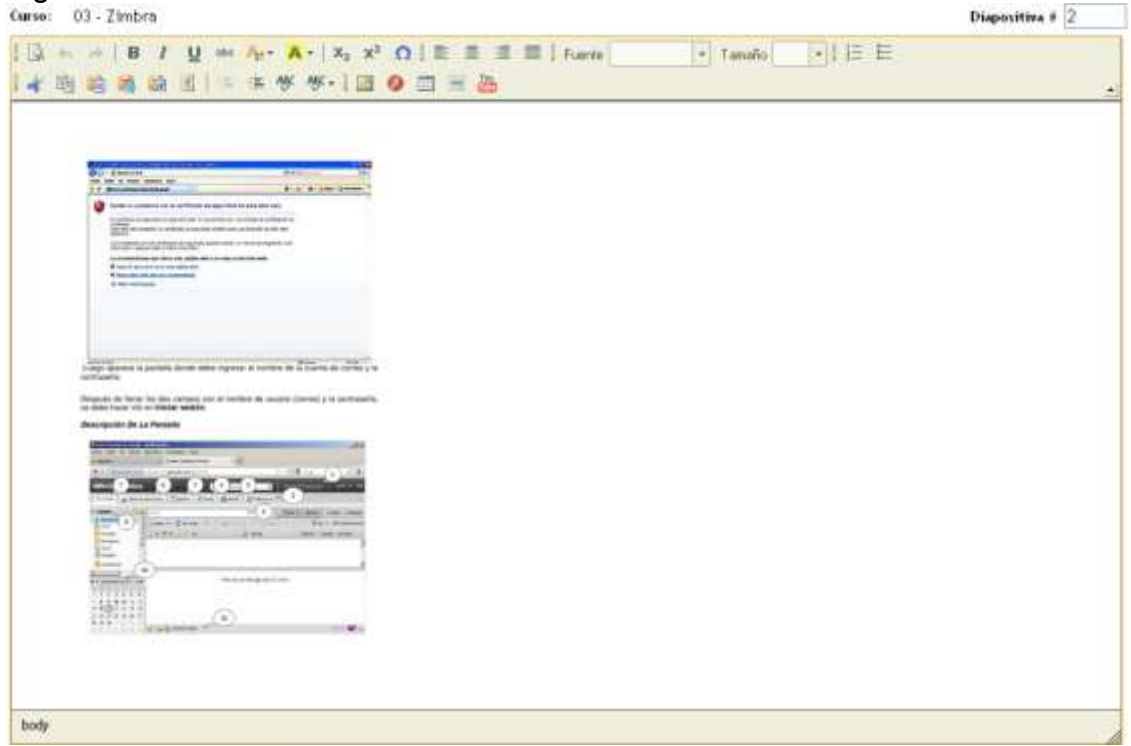

#### **Etapa 4 implementación**

En esta etapa el curso contiene la información necesaria para ser desarrollado, las presentaciones ya han sido creadas y el siguiente paso es definir los usuarios que tendrán accesos al curso, para esto se define un perfil llamado usuario, la plataforma contiene una opción en la cual se establece el perfil al cual está permitido el accesos del curso. Permitiendo el control de acceso para los usuarios.

Figura 5. Ventana de configuración CENEK.

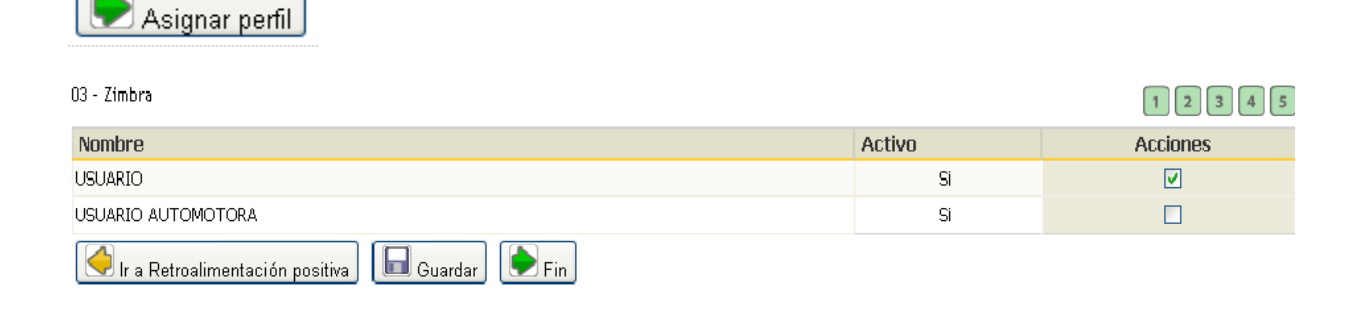

#### **Etapa 5 evaluación**

Después de tener la presentación para el desarrollo del curso y definir el perfil que tendrá acceso, se realiza la evaluación por medio de la cual se medirán los conocimientos adquiridos durante el proceso de formación, en esta etapa se deben tener definidas previamente las preguntas que se realizaran a los usuarios.

El montaje de las preguntas en la plataforma se realiza de forma sencilla, lo primero es definir el tipo de preguntas: texto, texto largo o lista desplegable. Después de esto se digita la pregunta y la respuesta correcta. Este proceso se repite según el número de preguntas que tenga en la evaluación previamente establecida.

#### **Platilla inicial para las preguntas**

Figura 6. Venta configuración evaluaciones CENEK

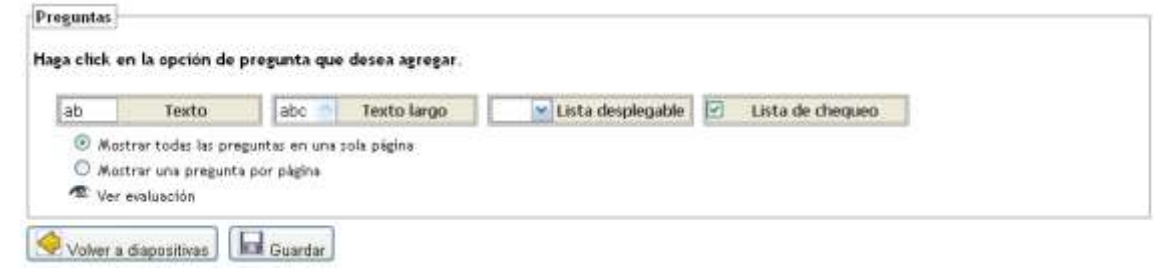

## **Platilla para edición de preguntas**

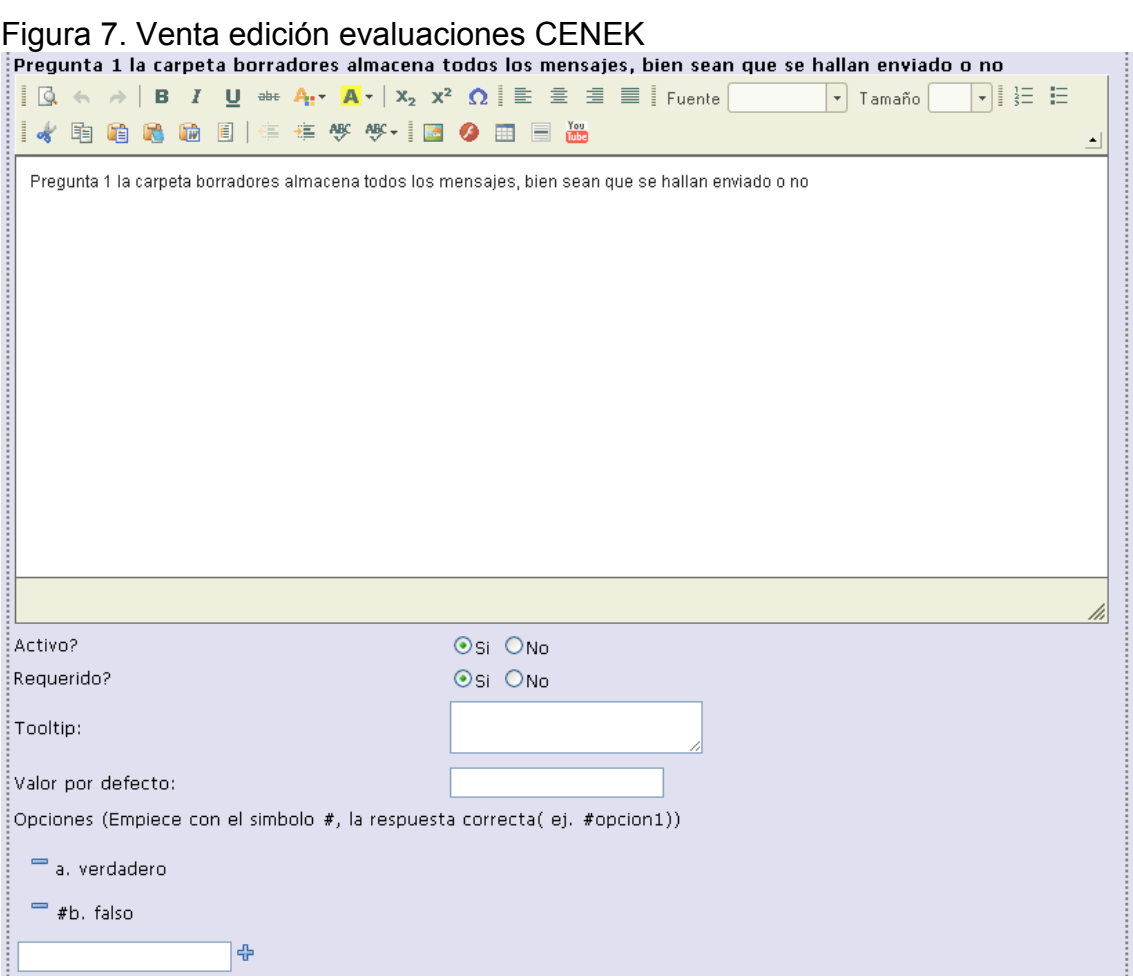

Una vez creada una pregunta es posible modificarla, la plataforma cuenta con la opción de calificar las preguntas correctas e incorrectas. La calificación asigna un puntaje entre 0 y 100, permitiendo realizar el promedio para sacar las notas necesarias en el proceso de formación.

## **6. INCONVENIENTES EN EL DESARROLLO DE LA PRACTICA**

Durante el desarrollo del proyecto de práctica profesional en AGENCIAUTO S.A. fue posible dar cumplimiento al plan de formación establecido por el área de Gestión Ti, en este proceso se tuvieron varios inconvenientes que pudieron ser solucionados de forma satisfactoria.

El primer inconveniente se presento en el momento de platear los temas en los cuales se capacitaría a los usuarios, puesto que debían ser temas específicos que cumplieran con las necesidades y lograran cautivar el interés en el plan de formación.

Las fechas y horarios establecidos para las capacitaciones también presentaron algunos inconvenientes; puesto que el área de carrocería y taller cuentan con varios turnos y estos están en constante rotación. Ocasionando cambios en el cronograma y la prolongación del tiempo establecido para el desarrollo.

Otro inconveniente son los hábitos que tienen algunos usuarios de la compañía, los cuales son reacios al cambio y a pertenecer a un plan de formación; ocasionando inasistencia y dificultad para implementar una resolución de problemas autónoma por parte de ellos.

Finalmente el inconveniente más considerable se presento en el área de carrocería y taller; puesto que en su mayoría las personas no requieren de la manipulación de medios tecnológicos para desarrollar las funciones; en estos grupos los tiempos de capacitación se hicieron más extensos y la metodología de enseñanza requirió de mas preparación con le fin de lograr la compresión de los temas por parte de todas las personas.

# **7. CONCLUSIÓN**

- El desarrollo de planes de capacitación en la compañía AGENCIAUTO S.A contribuye con el mejoramiento continuo de la calidad de los empleados, puesto que les brinda las herramientas necesarias para un óptimo desempeño su laboral.
- Los procesos de capacitación en la compañía requieren de una planificación previa, en la cual se evalúan las necesidades que se pretenden satisfacer con el programa de formación. Logrando una visión clara y unos objetivos establecidos.
- Al realizar la evaluación de diagnostico a los empleados de la compañía se detecto que más del 40% se encontraba en un nivel básico; es decir que obtuvieron entre el 0% y el 49%, de las respuestas correctas de la prueba. Un 35% estaba en un nivel medio con unos resultados entre el 50% y 79% de las respuestas correctas y finalmente había un 25% en nivel avanzado con unos resultados entre el 80% y el 100% de acertamientos.
- Al trabajar con empleados que posee diferente nivel de conocimiento dentro de la compañía AGENCIAUTO S.A. se deben tener estrategias de enseñanza establecidas que brinde la claridad suficiente para la adquisición de los conocimientos.
- La práctica profesión permite el desarrollo de las actitudes laborales en el medio, logrando aplicar los conocimientos adquiridos durante el proceso de formación académica.
- El desarrollo de un proyecto durante la practica profesional brinda la posibilidad de identificar las áreas afines con las cuales se tiene mayor impacto en el campo laboral, ya sea soporte, redes, formación, desarrollo de software, bases de datos, etc.

## **8. RECOMENDACIONES**

- Se recomienda continuar con los planes de capacitación en las aplicaciones que no fueron abarcadas por el programa de formación y en las cuales los usuarios manifestaron interés.
- Es necesario la implementación de una cultura por parte de los empleados en la cual se incentive la resolución de problemas de forma autónoma.
- Se debe propiciar la utilización de los manuales desarrollados en la plataforma por parte de los usuarios, para lograr mantener vigentes los conocimientos brindados en los procesos de capacitación.

## **REFERENCIAS BIBLIOGRÁFICAS**

- AGENCIAUTO S.A., Intranet instituciona10.10.70.21Intranet, Nuestra empresa, Noviembre de 2011.
- MARTÍNEZ GUILLÉN, María del Carmen. La gestión empresarial: Equilibrando objetivos y valores. Madrid, Ediciones Días de Santos S.A., 2003.
- CENEK, entrenamiento virtual hecho fácil; http://cenek.com/sitio/addie.html, fecha de consulta ,Noviembre de 2011

#### **ANEXOS**

**Anexo 1.** Evaluación de diagnostico creada para los empleados de AGENCIAUTO S.A.

#### **Diagnostico Programa de capacitación TI**

**NOMBRE \_\_\_\_\_\_\_\_\_\_\_\_\_\_\_\_\_\_\_\_\_\_\_\_\_\_\_\_\_\_\_\_\_\_\_\_\_\_\_\_\_\_\_**

**AREA \_\_\_\_\_\_\_\_\_\_\_\_\_\_\_\_\_\_\_\_\_\_\_\_\_\_\_\_\_\_\_\_\_\_\_\_\_\_\_\_\_\_\_\_\_\_**

Marque con una x su respuesta

- 1. Sabe cual es el puerto de cpu en cual se conecta el monitor SI NO 2. Reconoce el cable de red de su computador SI NO
- 3. Conoce los puertos USB de la computador SI \_\_\_ NO \_\_\_
- 4. reconoce cuando la pantalla esta encendida SI NO
- 5. sabe conectar su computador a la energía SI NO
- 6. reconoce el scroll del Mouse SI \_\_\_ NO \_\_\_
- 7. sabe cuantos cables tiene su monitor SI NO
- 8. sabe si su computador esta conectado a la red SI \_\_\_ NO \_\_
- 9. sabe que sistema operativo tiene su computador SI NO
- 10. sabe bloquear su computador mientras no este en su lugar de trabajo SI NO
- 11. conoce la ventan de mi PC de Windows SI NO
- 12. conoce el botón para minimizar la pantalla SI \_\_\_ NO \_\_\_
- 13. identifica la tecla tabulador SI NO
- 14. conoce la función de la tecla  $\overline{\text{Inser}}$ t SI $\overline{\text{N}}$
- 15. conoce la tecla Windows SI NO
- 16. sabe activar el teclado numérico SI \_\_ NO
- 17. conoce la diferencia entre las tecla supr y backspace SI \_\_\_ NO \_\_\_
- 18. sabe donde esta el indicador de mayúscula sostenida SI \_\_\_ NO \_\_\_
- 19. sabe crear un acceso directo SI \_\_\_ NO
- 20. sabe crear una carpeta nueva SI NO
- 21. sabe descomprimir un archivo .rar SI \_\_\_ NO
- 22. conoce la extensión de los documentos SI \_\_\_ NO \_\_\_
- 23. reconoce el área de notificaciones de la pantalla SI NO
- 24. sabe como sacar una imagen de la pantalla en el momento de ejecución SI NO
- 25. sabe copiar la imagen de la pantalla en un documento SI \_\_\_ NO
- 26. sabe como visualizar la barra de herramientas SI \_\_\_ NO \_\_\_
- 27. ha utilizado el explorador de Windows SI \_\_\_ NO \_\_\_
- 28. sabe cambiar el nombre de una carpeta SI NO
- 29. reconoce el cable de poder SI NO
- 30. sabe como ordenar las carpetas según su necesidad SI \_\_\_ NO \_\_\_

31. conoce la opción de búsqueda de Windows SI \_\_\_ NO \_\_\_ 32. tiene una cuenta de correo diferente de la institucional (Hotmail, gmail, vahoo, etc.) SI NO  $33.$  sabe cambiar la contraseña de su correo institucional SI  $\blacksquare$  NO 34. ha generado una petición TI de soporte por Intranet SI \_\_\_ NO \_\_\_ 35. maneja carpetas en su correo institucional SI \_\_\_ NO \_\_\_ 36. conoce las utilidades de su correo institucional (tarea, agenda y preferencias) SI NO 37. realiza mantenimiento y limpieza de su correo institucional SI \_\_\_ NO \_\_\_ 38. sabe realizar búsquedas en el correo SI \_\_\_ NO \_\_\_ 39. sabe imprimir desde su correo SI NO 40. sabe navegar en Internet SI NO 41. sabe adjuntar un archivo desde su correo SI \_\_\_ NO \_\_\_ 42. conoce la tecla hold de su teléfono SI \_\_\_ NO \_\_\_ 43. sabe como transferir una llamada SI \_\_NO \_\_ 44. revisa sus llamadas perdidas SI NO 45. sabe como imprimir a doble cara SI \_\_\_ NO \_\_\_ 46. sabe como imprimir por intervalos SI \_\_\_ NO \_\_\_ 47. sabe como imprimir una pagina especifica de un documento SI NO 48. reconoce cuando la impresora se queda sin papel SI NO 49. sabe conectar la impresora SI NO 50. ha cancelado documentos para imprimir SI NO 51. reconoce los botones de la impresora y sus funciones SI \_\_\_ NO \_\_\_ 52. conoce las políticas institucionales de seguridad SI \_\_\_ NO \_\_\_ 53. ha leído el reglamento para le uso del correo e Internet SI AIO 54. ha visitado en la Intranet los manuales SI NO 55. tiene conocimientos básicos de Excel y Word SI NO 56. considera importante tener conocimientos de las herramientas tecnológicas de la empresa SI NO 57. le gustaría realizar un curso para el buen manejo de las herramientas tecnológicas en la empresa SI NO

#### **observaciones**

**\_\_\_\_\_\_\_\_\_\_\_\_\_\_\_\_\_\_\_\_\_\_\_\_\_\_\_\_\_\_\_\_\_\_\_\_\_\_\_\_\_\_\_\_\_\_\_\_\_\_\_\_\_\_\_\_\_\_\_\_\_\_\_ \_\_\_\_\_\_\_\_\_\_\_\_\_\_\_\_\_\_\_\_\_\_\_\_\_\_\_\_\_\_\_\_\_\_\_\_\_\_\_\_\_\_\_\_\_\_\_\_\_\_\_\_\_\_\_\_\_\_\_\_\_\_\_ \_\_\_\_\_\_\_\_\_\_\_\_\_\_\_\_\_\_\_\_\_\_\_\_\_\_\_\_\_\_\_\_\_\_\_\_\_\_\_\_\_\_\_\_\_\_\_\_\_\_\_\_\_\_\_\_\_\_\_\_\_\_\_ \_\_\_\_\_\_\_\_\_\_\_\_\_\_\_\_\_\_\_\_\_\_\_\_\_\_\_\_\_\_\_\_\_\_\_\_\_\_\_\_\_\_\_\_\_\_\_\_\_\_\_\_\_\_\_\_\_\_\_\_\_\_\_ \_\_\_\_\_\_\_\_\_\_\_\_\_\_\_\_\_\_\_\_\_\_\_\_\_\_\_\_\_\_\_\_\_\_\_\_\_\_\_\_\_\_\_\_\_\_\_\_\_\_\_\_\_\_\_\_\_\_\_\_\_\_\_ \_\_\_\_\_\_\_\_\_\_\_\_\_\_\_\_\_\_\_\_\_\_\_\_\_\_\_\_\_\_\_\_\_\_\_\_\_\_\_\_\_\_\_\_\_\_\_\_\_\_\_\_\_\_\_\_\_\_\_\_\_\_\_ \_\_\_\_\_\_\_\_\_\_\_\_\_\_\_\_\_\_\_\_\_\_\_\_\_\_\_\_\_\_\_\_\_\_\_\_\_\_\_\_\_\_\_\_\_\_\_\_\_\_\_\_\_\_\_\_\_\_\_\_\_\_\_ \_\_\_\_\_\_\_\_\_\_\_\_\_\_\_\_\_\_\_\_\_\_\_\_\_\_\_\_\_\_\_\_\_\_\_\_\_\_\_\_\_\_\_\_\_\_\_\_\_\_\_\_\_\_\_\_\_\_\_\_\_\_\_ \_\_\_\_\_\_\_\_\_\_\_\_\_\_\_\_\_\_\_\_\_\_\_\_\_\_\_\_\_\_\_\_\_\_\_\_\_\_\_\_\_\_\_\_\_\_\_\_\_\_\_\_\_\_\_\_\_\_\_\_\_\_\_**

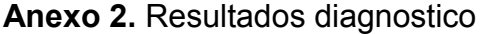

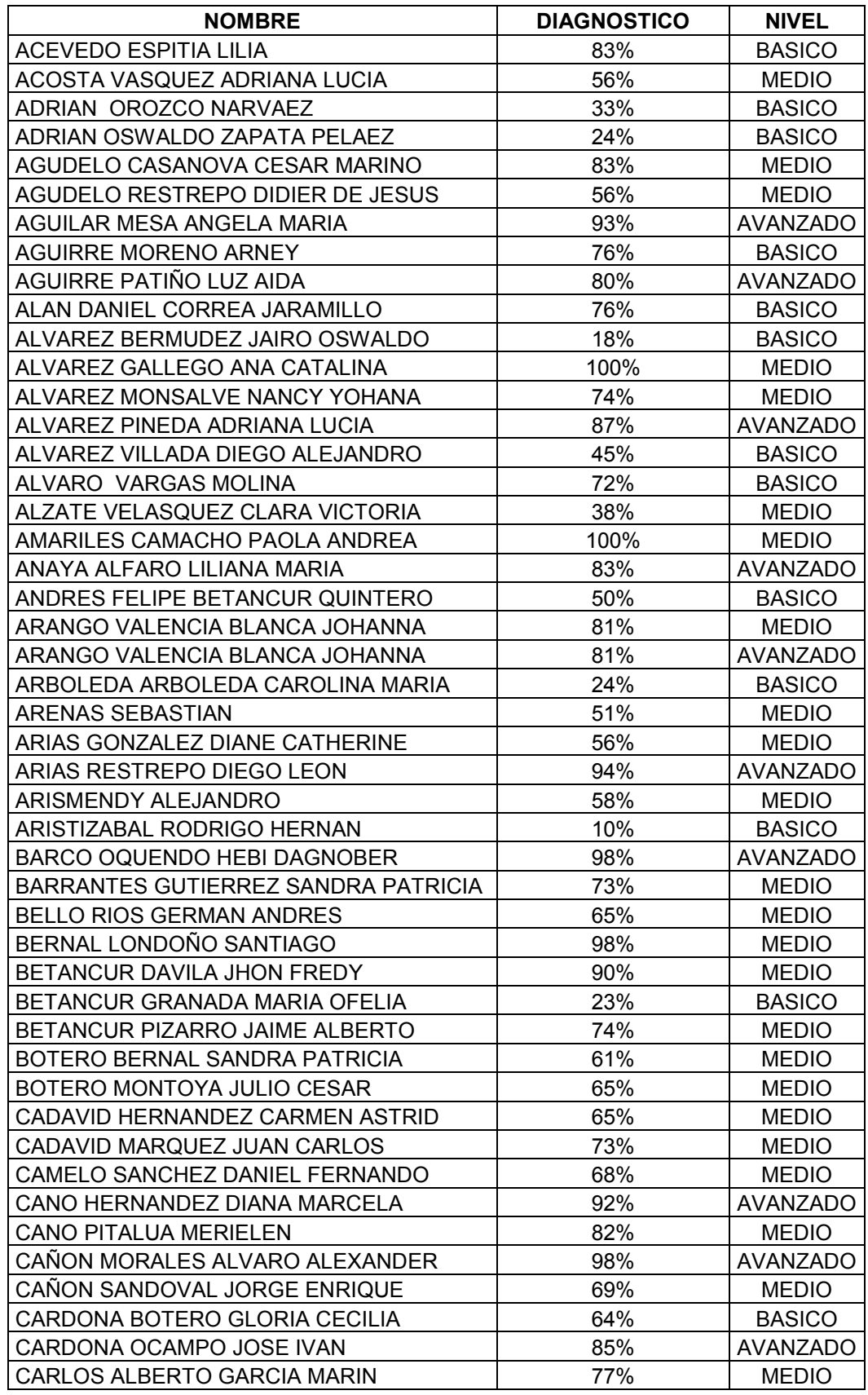

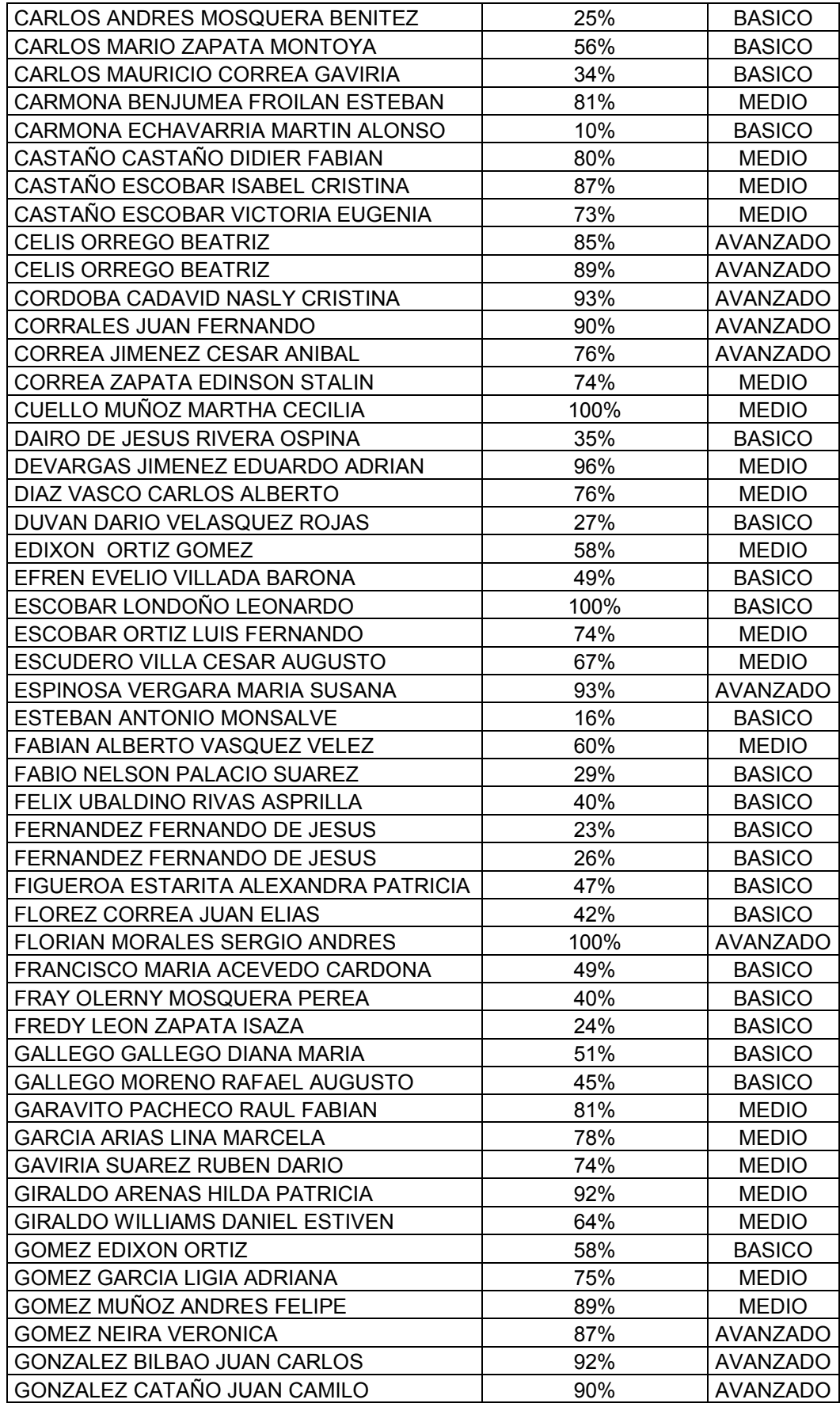

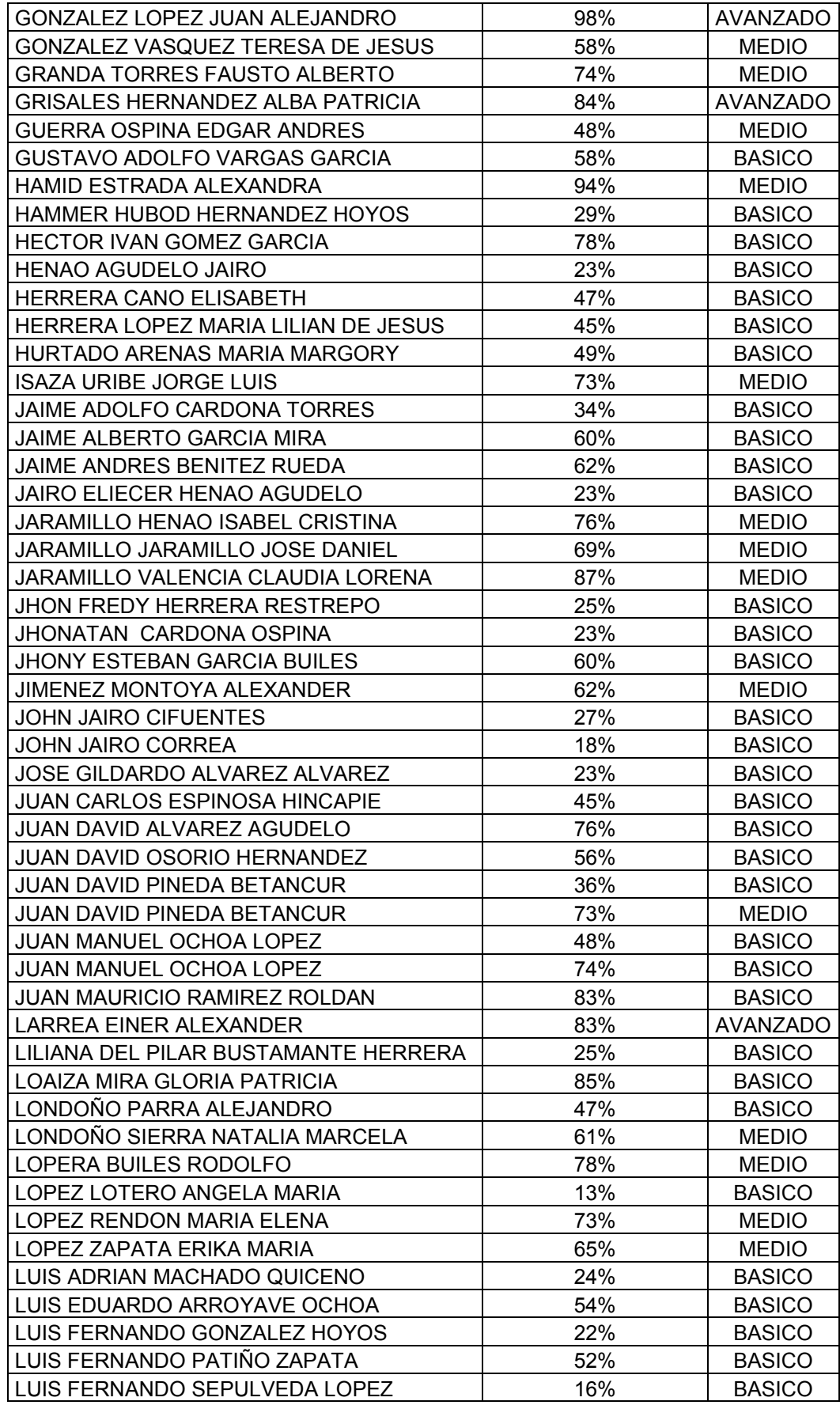

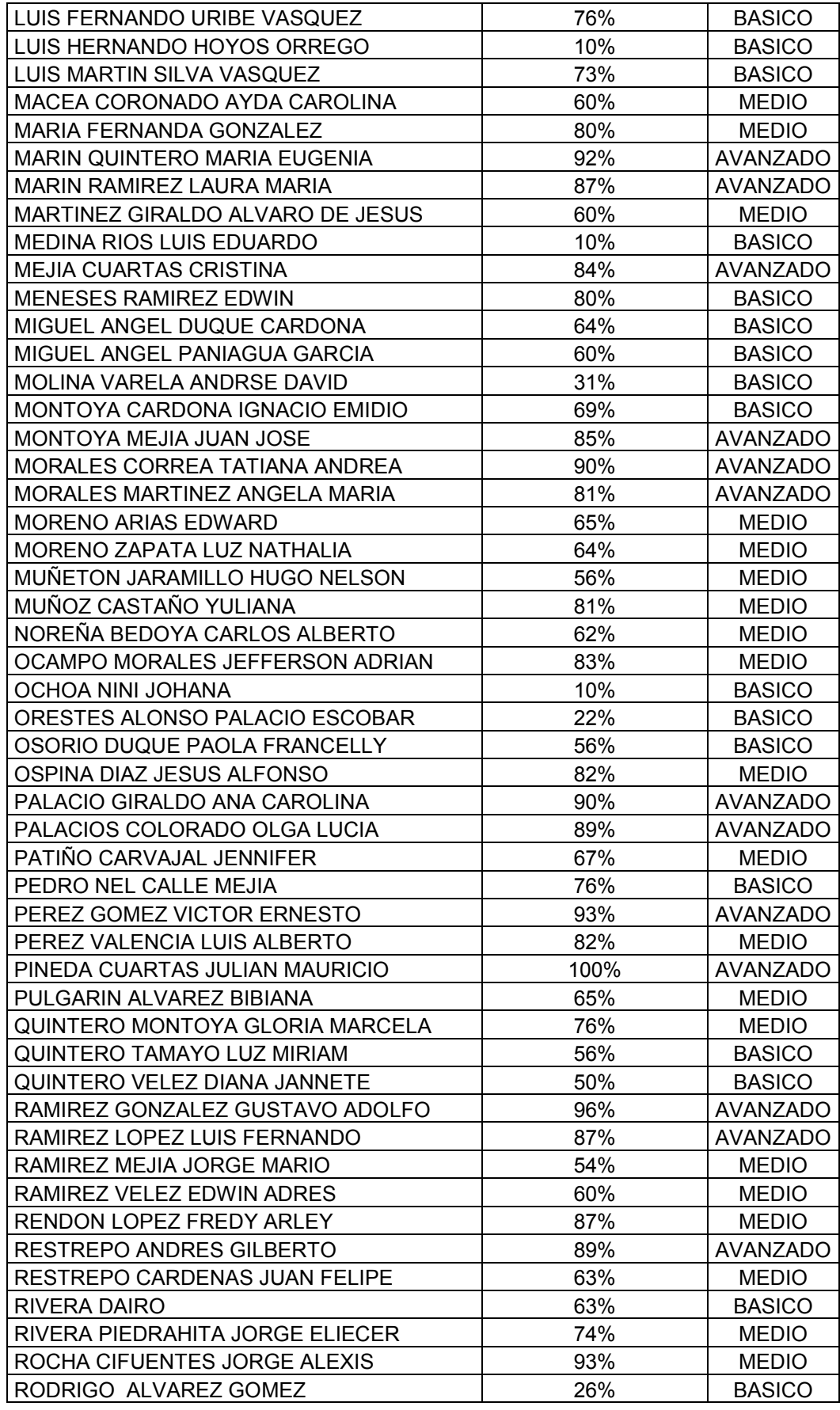

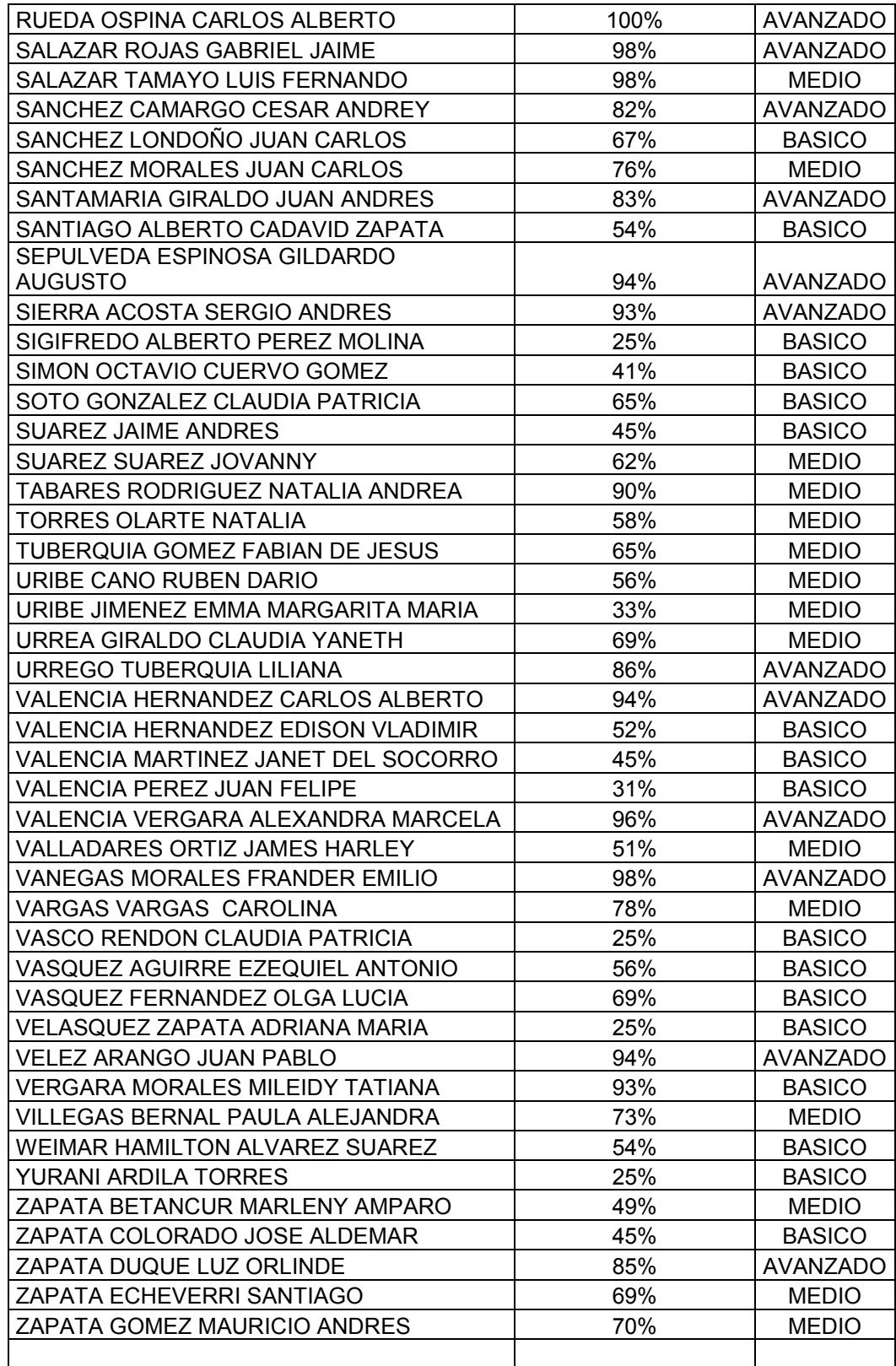

# **Anexo 3**. Prototipo actas de asistencia

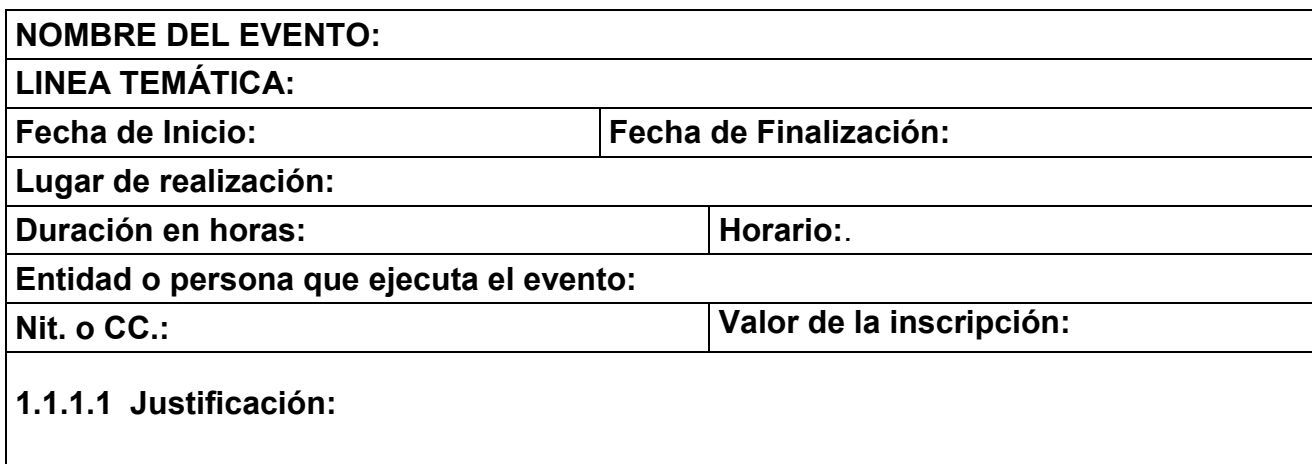

# **Tema 1**

# **Objetivos**

# **Desarrollo del tema**

# **Actividades**

# **Asistencia**

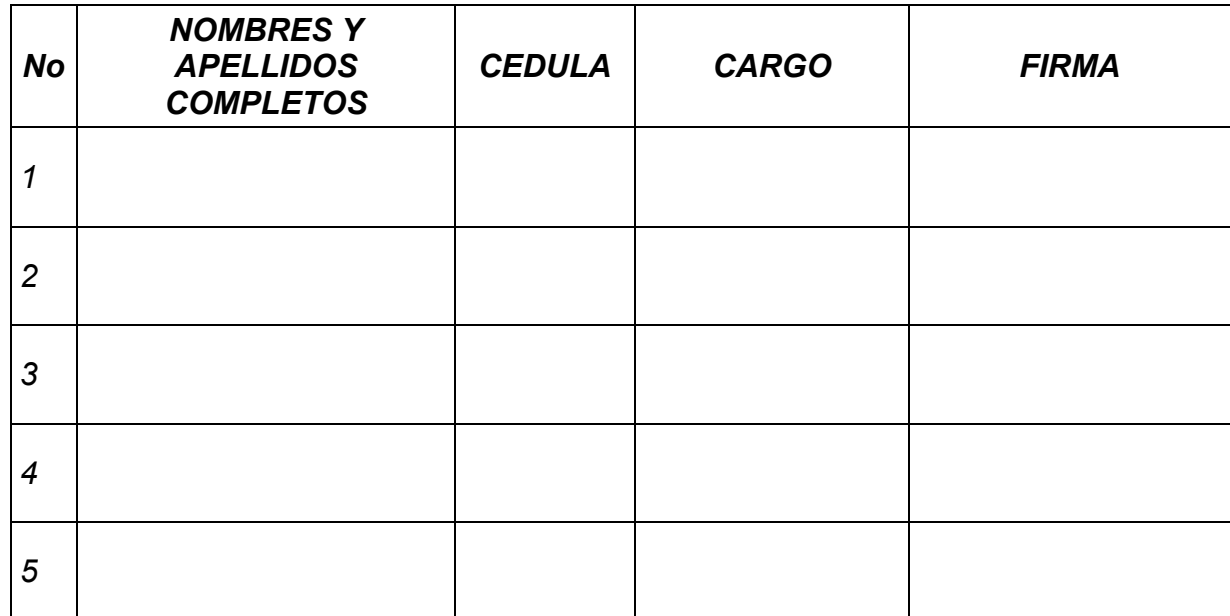

**Anexo 4.** Evaluación tema 1

## **EVALUACION**

NOMBRE APELLIDOS

ÁREA FECHA

Selección múltiple con única respuestas

- **1.** Cual de las siguientes acciones NO esta permitida en AGENCIAUTO.
	- A. El ingreso a Internet
	- B. La descarga de cualquier tipo de archivos desde Internet
	- C. Ingresar a la cuenta de correo personal
- **2.** En caso de presentar un requerimiento que no es de urgencia ¿cual es la forma más adecuada de solicitarlo?
	- A. Comunicándose telefónicamente con gestión TI a la Ext. 211
	- B. Dirigiéndose personalmente al departamento de gestión TI
	- C. Realizando una solicitud virtual en la Intranet
- **3.** En caso de daños en un equipo de computo por mal uso del Internet, la responsabilidad recae sobre
	- A. El departamento de TI
	- B. El usuario
	- C. AGENCIAUTO
- **4.** Al hacer uso de su cuenta personal de correo dentro de la compañía no debe manipular
	- A. La bandeja de entrada de su correo
	- B. Los Banner Promocionales y correos de fuentes desconocidas
	- C. La lista de contactos de su correo.
- **5.** En su equipo de computo usted NO debe
	- A. Instalar los programas que desee
	- B. Trabajar durante todo el día
	- C. Revisar su correo personal
- **6.** Dentro de las políticas de seguridad NO esta permitido
	- A. El adecuado uso de los equipos de computo
	- B. El acceso a Internet como herramienta de trabajo
	- C. El almacenamiento de archivos en mp3

Escriba el nombre de los siguientes elementos del computador

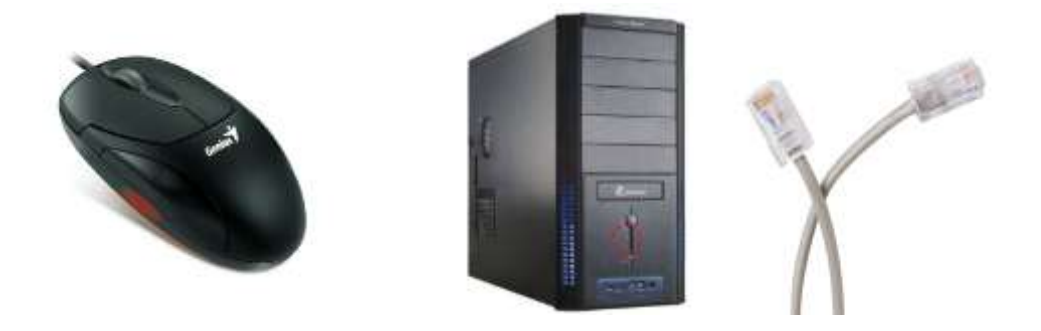

Escriba el nombre de los puertos de conexión física señalados

\_\_\_\_\_\_\_\_\_\_\_\_\_\_\_\_\_\_\_\_\_\_\_ \_\_\_\_\_\_\_\_\_\_\_\_ \_\_\_\_\_\_\_\_\_\_\_\_

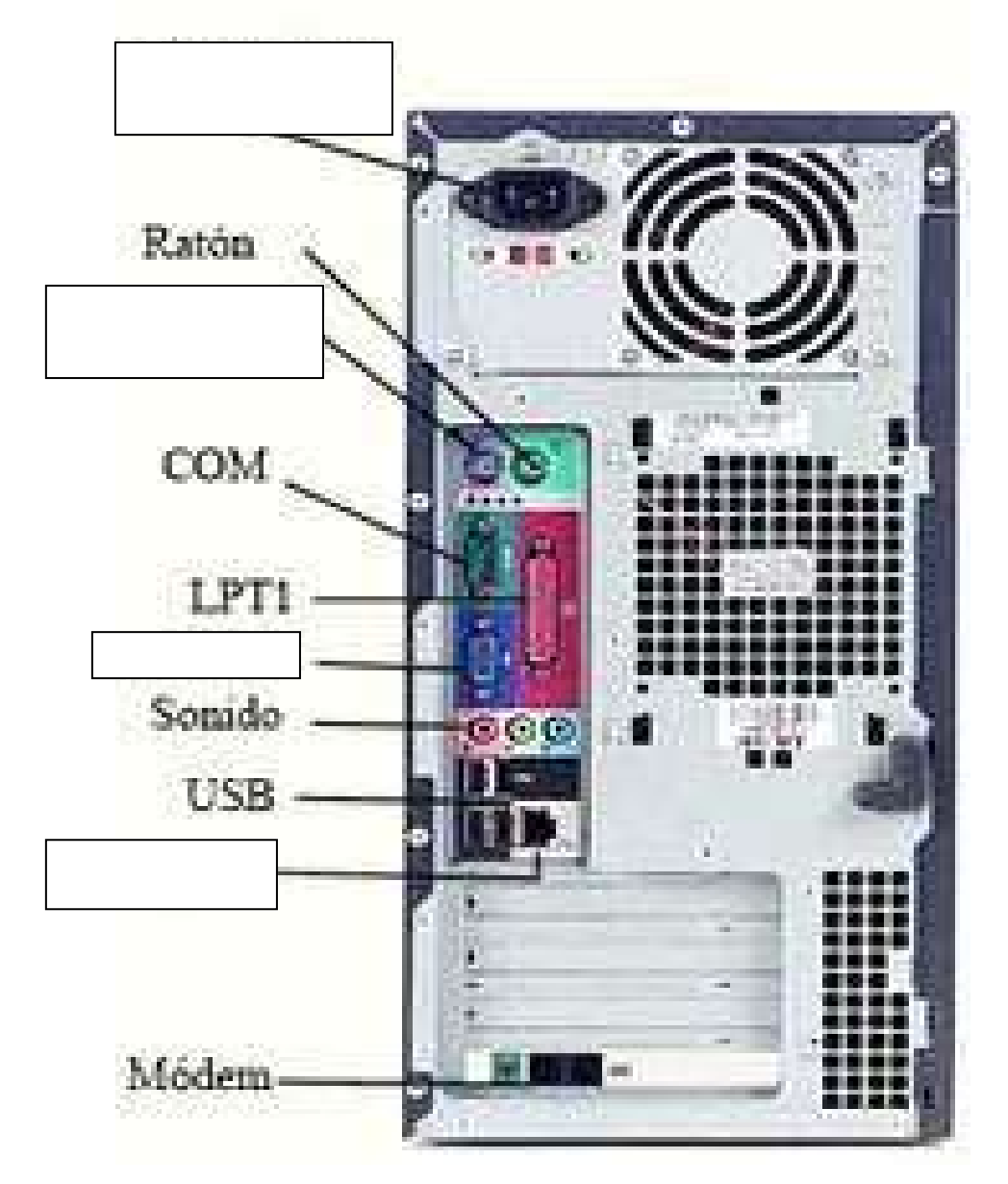

**Anexo 5.** Evaluación tema 2

# **EVALUACION - TEMA 2**

## **NOMBRE**

#### ÁREA FECHA

**1.** Escriba el nombre de las siguientes barras

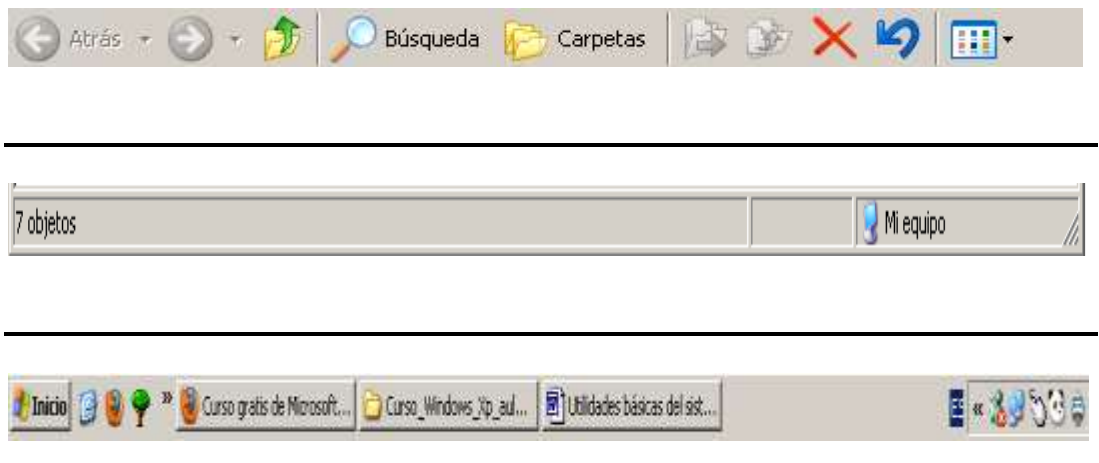

- **2.** ejercicio practico
	- a. cree una carpeta nueva en el escritorio con el nombre de **tema 2**
	- b. comparta la carpeta **tema 2** únicamente con el usuario **AGESDC.**
	- c. agregue a la carpeta **tema 2** un documento de Word con su nombre completo y el área.
	- d. comprima la carpeta **tema 2** en .zip
- **3.** escriba los dos pasos que se deben realizar cuando se ingresa una USB al equipo de computo.
- **4.** escriba la función de los siguientes iconos:

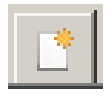

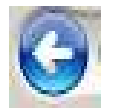

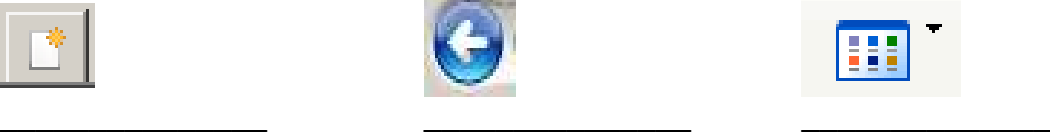

**Selección múltiple con única respuesta** 

- **5.** cual de las siguientes opciones es la ruta para abrir el explorador de Windows.
	- a. hacer clic sobre el botón inicio y seleccionar explorador Windows
	- b. hacer clic en inicio, todos los programas, accesorios, explorador de Windows
	- c. escritorio, clic derecho, explorador de Windows
- **6.** la búsqueda avanzada se pueden especificar según
	- a. la fecha de modificación, el tamaño y la ubicación
	- b. según el nombre
	- c. según el tipo
- **7.** como se puede restablecer un archivo eliminado
	- a. Una vez se halla eliminado un archivo no se puede restablecer
	- b. ingresando a la papelera de reciclaje, seleccionando el archivo a recuperar y haciendo clic en la opción **restaurar**
	- c. vaciando la papelera de reciclaje para eliminar todos los archivos que se encuentran allí.

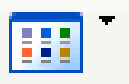

- **8.** este icono me permite
	- a. cambiarle el nombre a las carpetas
	- b. organizar las carpetas según mis necesidades (detalles, vista en miniatura, lista, mosaico).
	- c. Eliminar las carpetas
- **9.** la Intranet es
	- a. un portal Web en el cual encontramos noticias internacionales del sector automotriz
	- b. Red interna institucional por medio de la cual se puede acceder a diversos servicios.
	- c. El correo institucional
- **10.**cual es la ruta en la Intranet para realizar una solicitud TI, sobre sofia
	- a. abrir el correo y enviar la solicitud a soporte@agenciauto.com
	- b. seleccionar gestión TI, elegir la opción manual y leer la guía de sofia.
	- c. seleccionar gestión TI, elegir la opción soporte y hacer clic en sofia.
- **11.** para obtener la imagen de la pantalla del computador se debe

a. oprimir la tecla **Impr Pant**, luego abrir un documento y sobre este hace **ctrl. + v** o clic derecho pegar.

b. No se debe hacer nada por que esto no es posible capturar la imagen de la pantalla

c. Oprimir la tecla **Impr Pant**, y sobre el escritorio hacer clic derecho pegar.

**Anexo 6.** Evaluación tema 3

## **EVALUACION – WINDOWS 7**

#### NOMBRE FECHA

#### **Selección múltiple con única respuesta**

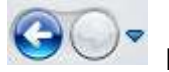

1. Los botones  $\bigodot$  ermiten ir a la carpeta que hemos visitado anteriormente,

o a la siguiente.

- a. Verdadero
- b. Falso

2. El Explorador sirve para ver todas las carpetas y archivos de nuestro ordenador de forma organizada.

- c. Verdadero
- d. Falso
- 3. Cuál de las siguientes opciones no forma parte del Explorador de Windows.
	- a. Lista de archivos
	- b. Panel de navegación.
	- c. Barra de herramientas
	- d. Menú Inicio
- 4. Cuál de las siguientes opciones no es una vista
	- a. Iconos grandes
	- b. Iconos medianos
	- c. Detalles
	- d. Ascendente
- 5. Podemos cambiar el nombre de un archivo o de una carpeta
	- a. Únicamente desde el botón Organizar
	- b. Únicamente desde el menú de inicio
	- c. Pulsando F2 sobre el elemento seleccionado
	- d. Ninguna de las anteriores
- 6. La opción más rápida para buscar un programa es hacerlo desde
	- a. El cuadro de búsqueda del menú Inicio
	- b. La carpeta Archivos de programa
	- c. El cuadro de búsqueda del Explorador de Windows
	- d. La opción Todos los programas del menú Inicio
- 7. Cuando buscamos un archivo podemos
	- a. Únicamente visualizarlo
	- b. Visualizarlo y modificarlo, siempre y cuando las modificaciones las guardemos como un archivo diferente. El original no se puede modificar.
	- c. Visualizarlo, modificarlo y guardarlo, pero no borrarlo.
	- d. Podemos realizar las mismas opciones que si el archivo lo hubiésemos abierto desde su carpeta original.

8. Existen dos sitios diferentes desde donde podemos buscar archivos y carpetas en Windows 7. El menú Inicio y el Explorador de Windows

- a. Verdadero
- b. Falso

9. Cuál de las siguientes calculadoras no esta incluida en Windows 7

- a. Calculadora de programador
- b. Calculadora estadística.
- c. Calculadora científica
- d. Calculadora química

10. para visualizar los **Jump Lists** se debe

a. Ubica el cursor en la barra de tareas y se hace clic derecho del sobre el icono de un programa.

- b. Se debe instalar una utilidad adicional en el equipo de cómputo.
- c. Simplemente se coloca el cursor sobre el icono.
- 11. cual de los siguientes iconos muestra las redes disponibles

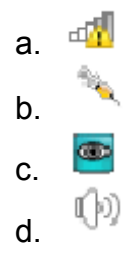

12. Cuando se tiene una ventana abierta y se ve su correspondiente botón en la barra de tareas, se puede anclar (también con botón derecho y clic en Anclar este programa a la barra de tareas).

- a. Verdadero
- b. Falso

13. Para establecer un gadgets en el escritorio simplemente se debe

- a. Hacer clic derecho sobre este y seleccionar la opción gadgets.
- b. Inicio, accesorios gadgets
- c. Instalar un programa llamado gadgets

14. Lo que se venía conociendo como **Mis documentos** se reemplazo en Windows 7 por

- a. Bibliotecas
- b. Carpetas de documentos
- c. Centro de documentos
- d. Explorador de Windows

**Anexo 7.** Evaluación tema 4

## **EVALUACION - CORREO INSTITUCIONAL**

#### **NOMBRE FECHA**

#### **Selección múltiple con única respuesta**

- **1.** la carpeta borradores almacena todos los mensajes, bien sean que se hallan enviado o no
	- a. verdadero
	- b. falso
- **2.** las búsquedas del correo, permiten guardarlas para ejecutarlas cuando se requiera.
	- a. verdadero
	- b. falso
- **3.** las etiquetas permiten clasificar la información.
	- a. verdadero
	- b. falso
- 4. la opción **Nuevo** solo permite crear
	- a. mensajes
	- b. contactos
	- c. citas
	- d. todas las anteriores
- **5.** Dentro del correo solo se puede tener una libreta de direcciones
	- a. verdadero
	- b. falso
- **6.** La Agenda **no permite** controlar y programar las citas, reuniones y eventos que se tiene de forma personal.
	- a. verdadero
	- b. falso
- **7.** el correo institucional no permite redactar mensajes de respuesta automática en caso de ausencia.
	- a. verdadero
	- b. falso
- **8.** La función Tareas permite crear actividades pendientes y llevar la gestionan del proceso hasta darlo por terminado.
	- a. verdadero
	- b. falso
- **9.** el correo institucional es únicamente para fines laborales
	- a. verdadero
	- b. falso
- **10.**existe dos formas de crear una nueva cita dentro de la agenda
	- a. La primera es haciendo clic en nuevo y la segunda es señalando el día y la hora de la cita dentro de la agenda.
	- b. La primera es señalando el calendario y la segunda es haciendo clic en la carpeta agenda
	- c. Ninguna de las anteriores
- **11.**para reservar un lugar o recurso dentro de la compañía, con el fin de llevar a cabo una actividad laboral es necesario recurrir
	- a. al área de recursos humanos para efectuar la solicitud.
	- b. Se puede reservar el recurso dentro la ubicación, al crear una cita nueva en la agenda.
	- c. Se debe enviar un correo a GestionTI
- **12.** el maletín es una opción para almacenar
	- a. los correos Spam
	- b. los elementos adjuntos
	- c. los correos que se desee.
- **13.** para cambiar la contraseña del correo se debe
	- a. hacer clic en la opción preferencias, luego en general y allí aparece una opción llamada **cambiar contraseña.**
	- b. Se debe hacer un requerimiento a GestionTI, por la Intranet
	- c. Se debe hacer clic en la opción **restablecer contraseña**.
- **14.** el formato para agregar una imagen a la firma es
	- a. **FORMATO EN HTML**
	- b. **Texto sin formato**
	- c. No es necesario tener un formato en especifico
- **15.** para realizar mantenimiento y limpieza del correo se debe
	- a. eliminar todos los elementos de la carpeta de chat.
	- b. Eliminar correos como notificaciones de leído, cumpleaños, publicidades, etc.
	- c. eliminar elementos de las carpetas de Chat, enviados y borradores. Con el fin de liberar espacio en la cuota del corre.
	- d. Todas las anteriores
- **16.** una política de seguridad es
	- a. No abrir correos de destinatarios desconocidos.
	- b. responder correos donde solicitan información financiera o de su cuenta bancaria
	- c. ninguna de las anteriores
- **17.** los correos spam son:
	- a. correos no deseados enviados masivamente por destinatarios desconocidos que en su mayoría tienen contenidos publicitarios
	- b. virus
	- c. correos espías que capturan las contraseñas del PC.
- **18.** una adecuada práctica es
	- a. Guardar los archivos adjuntos de los correos en el equipo de computo, con el fin de eliminarlos pero conservando el contenido.
	- b. responder los correo spam, para que su cuenta sea eliminada de las listas de envío
	- c. hacer comprar directas que se anuncie a través de correos spam

**Anexo 8**. Evaluación tema 5

#### **EVALUACION – TEMA 4**

#### **NOMBRE** FECHA

#### **Selección múltiple con única respuesta**

#### **EVALUACION IMPRESORA**

- **1.** La alimentación manual se utiliza para
	- a. sacar varias copias de de un archivo
	- b. imprimir un archivo en diferentes tipos de papel; por ejemplo 1 hoja en papel membrete, otra en hojas tamaño oficio, etc.
	- c. Para imprimir en ambas caras
- **2.** Para imprimir un párrafo determinado de una hoja se debe hacer uso de la opción selección
	- a. selección
	- b. pagina actual
	- c. paginas
	- d. ninguna de las anteriores
- **3.** Para cambiar las preferencias de impresión se debe
	- a. hacer uso de las teclas rápidas **control + p**
	- b. hacer uso del icono de la impresora
	- c. seleccionar en el menú la opción archivo y hay hacer doble clic en imprimir
	- d. todas las anteriores siempre y cuando se abra la venta de configuración.
- **4.** Para cambiar el tamaño de la impresión se debe
	- a. seleccionar la opción propiedades y establezca el tamaño del papel
	- b. seleccionar la opción propiedades y hay elija la opción efectos. luego haga clic sobre porcentaje de tamaño normal y seleccione el tamaño de la impresión que requiere.
	- c. Ninguna de las anteriores.
- **5.** Para sacar varias copias de un archivo se debe
	- a. imprimir el documento el número de veces que se necesite.
	- b. seleccione la opción copias e ingrese el numero de copias requeridas
	- c. imprimir el archivo y luego ir hasta fotocopiadora para tener el numero de copias requeridas
- **6.** el panel de control de la impresora sirve para
	- a. para imprimir
	- b. para configurar las preferencias de impresión
	- c. para el manejo de funciones especificas desde la impresora.
- **7.** en caso de tener un atasco de papel se debe
	- a. verificar las instrucciones para realizar el desatasco
- b. comunicarse inmediatamente con el área de Gestión Ti
- c. apagar la impresora 10 segundos y encenderla nuevamente

#### **EVALUACION DE TELEFONO**

- **8.** La tecla TRNF tiene como función
	- a. colocar una llamada en espera
	- b. transferir una llamada
	- c. capturar una llamada
- **9.** La luz gris corresponde a un estado de la línea
	- a. activo
	- b. inactivo
	- c. llamada en espera
- **10.** Para colocar una llamada en altavoz se debe oprimir la tecla:
	- a. HOLD
	- b. SPEAKER
	- c. SEND
- **11.** Cuando no se contesta una llamada en el teléfono
	- a. no es posible tener el registro de las llamadas
	- b. Se guarda un registro que indicará en la pantalla cuántas llamadas no se han contestado.

c. Se debe llamar a sistema para que entreguen un registro de las llamadas perdidas.

- **12.** la zona de accesos directos permite
	- a. visualizar el estado de las extensiones
	- b. marcar a unas extensiones determinadas de forma rápida
	- c. tener una lista de extensiones de preferencias
	- d. todas las anteriores
- **13.** la transferencia de llamadas asistidas permite
	- a. pasar o enviar llamadas a otra extensión, sin previo aviso o verificación de la disponibilidad
	- b. enviar llamadas a otra extensión, avisando o verificando previamente la disponibilidad
	- c. ninguna de las anteriores